### almlu CISCO.

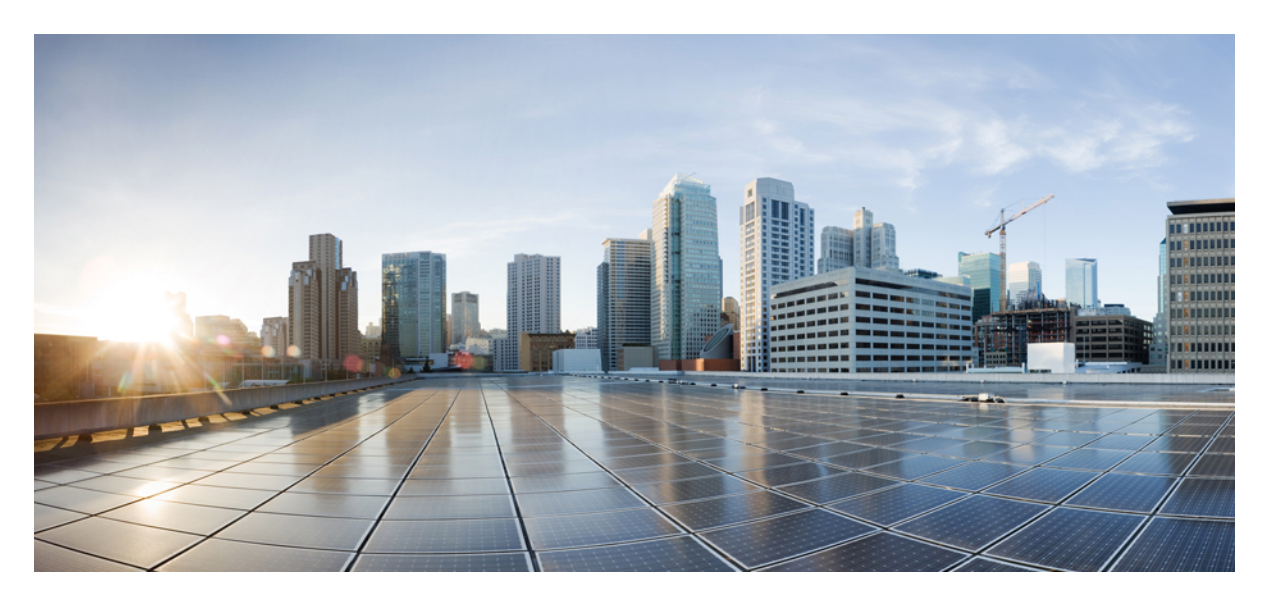

### **Cisco Nexus 3600 Switch NX-OS Intelligent Traffic Director Configuration Guide, Release 10.4(X)**

**First Published:** 2023-08-18

### **Americas Headquarters**

Cisco Systems, Inc. 170 West Tasman Drive San Jose, CA 95134-1706 USA http://www.cisco.com Tel: 408 526-4000 800 553-NETS (6387) Fax: 408 527-0883

THE SPECIFICATIONS AND INFORMATION REGARDING THE PRODUCTS IN THIS MANUAL ARE SUBJECT TO CHANGE WITHOUT NOTICE. ALL STATEMENTS, INFORMATION, AND RECOMMENDATIONS IN THIS MANUAL ARE BELIEVED TO BE ACCURATE BUT ARE PRESENTED WITHOUT WARRANTY OF ANY KIND, EXPRESS OR IMPLIED. USERS MUST TAKE FULL RESPONSIBILITY FOR THEIR APPLICATION OF ANY PRODUCTS.

THE SOFTWARE LICENSE AND LIMITED WARRANTY FOR THE ACCOMPANYING PRODUCT ARE SET FORTH IN THE INFORMATION PACKET THAT SHIPPED WITH THE PRODUCT AND ARE INCORPORATED HEREIN BY THIS REFERENCE. IF YOU ARE UNABLE TO LOCATE THE SOFTWARE LICENSE OR LIMITED WARRANTY, CONTACT YOUR CISCO REPRESENTATIVE FOR A COPY.

The Cisco implementation of TCP header compression is an adaptation of a program developed by the University of California, Berkeley (UCB) as part of UCB's public domain version of the UNIX operating system. All rights reserved. Copyright © 1981, Regents of the University of California.

NOTWITHSTANDING ANY OTHER WARRANTY HEREIN, ALL DOCUMENT FILES AND SOFTWARE OF THESE SUPPLIERS ARE PROVIDED "AS IS" WITH ALL FAULTS. CISCO AND THE ABOVE-NAMED SUPPLIERS DISCLAIM ALL WARRANTIES, EXPRESSED OR IMPLIED, INCLUDING, WITHOUT LIMITATION, THOSE OF MERCHANTABILITY, FITNESS FOR A PARTICULAR PURPOSE AND NONINFRINGEMENT OR ARISING FROM A COURSE OF DEALING, USAGE, OR TRADE PRACTICE.

IN NO EVENT SHALL CISCO OR ITS SUPPLIERS BE LIABLE FOR ANY INDIRECT, SPECIAL, CONSEQUENTIAL, OR INCIDENTAL DAMAGES, INCLUDING, WITHOUT LIMITATION, LOST PROFITS OR LOSS OR DAMAGE TO DATA ARISING OUT OF THE USE OR INABILITY TO USE THIS MANUAL, EVEN IF CISCO OR ITS SUPPLIERS HAVE BEEN ADVISED OF THE POSSIBILITY OF SUCH DAMAGES.

Any Internet Protocol (IP) addresses and phone numbers used in this document are not intended to be actual addresses and phone numbers. Any examples, command display output, network topology diagrams, and other figures included in the document are shown for illustrative purposes only. Any use of actual IP addresses or phone numbers in illustrative content is unintentional and coincidental.

All printed copies and duplicate soft copies of this document are considered uncontrolled. See the current online version for the latest version.

Cisco has more than 200 offices worldwide. Addresses and phone numbers are listed on the Cisco website at www.cisco.com/go/offices.

Cisco and the Cisco logo are trademarks or registered trademarks of Cisco and/or its affiliates in the U.S. and other countries. To view a list of Cisco trademarks, go to this URL: <https://www.cisco.com/c/en/us/about/legal/trademarks.html>. Third-party trademarks mentioned are the property of their respective owners. The use of the word partner does not imply a partnership relationship between Cisco and any other company. (1721R)

© 2023 Cisco Systems, Inc. All rights reserved.

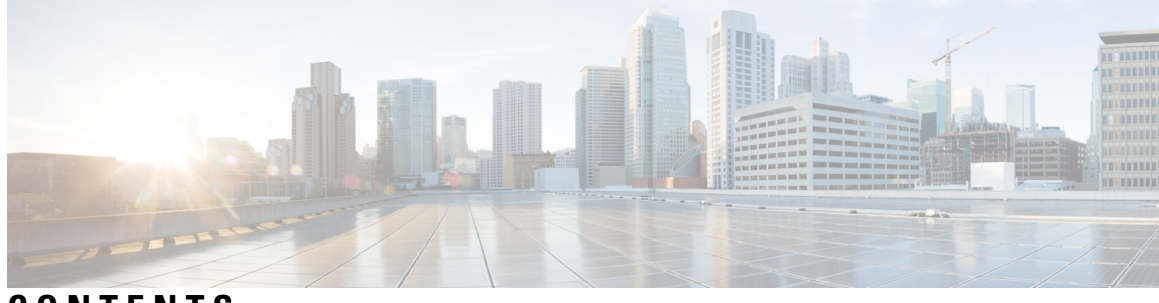

### **CONTENTS**

 $\overline{\phantom{a}}$ 

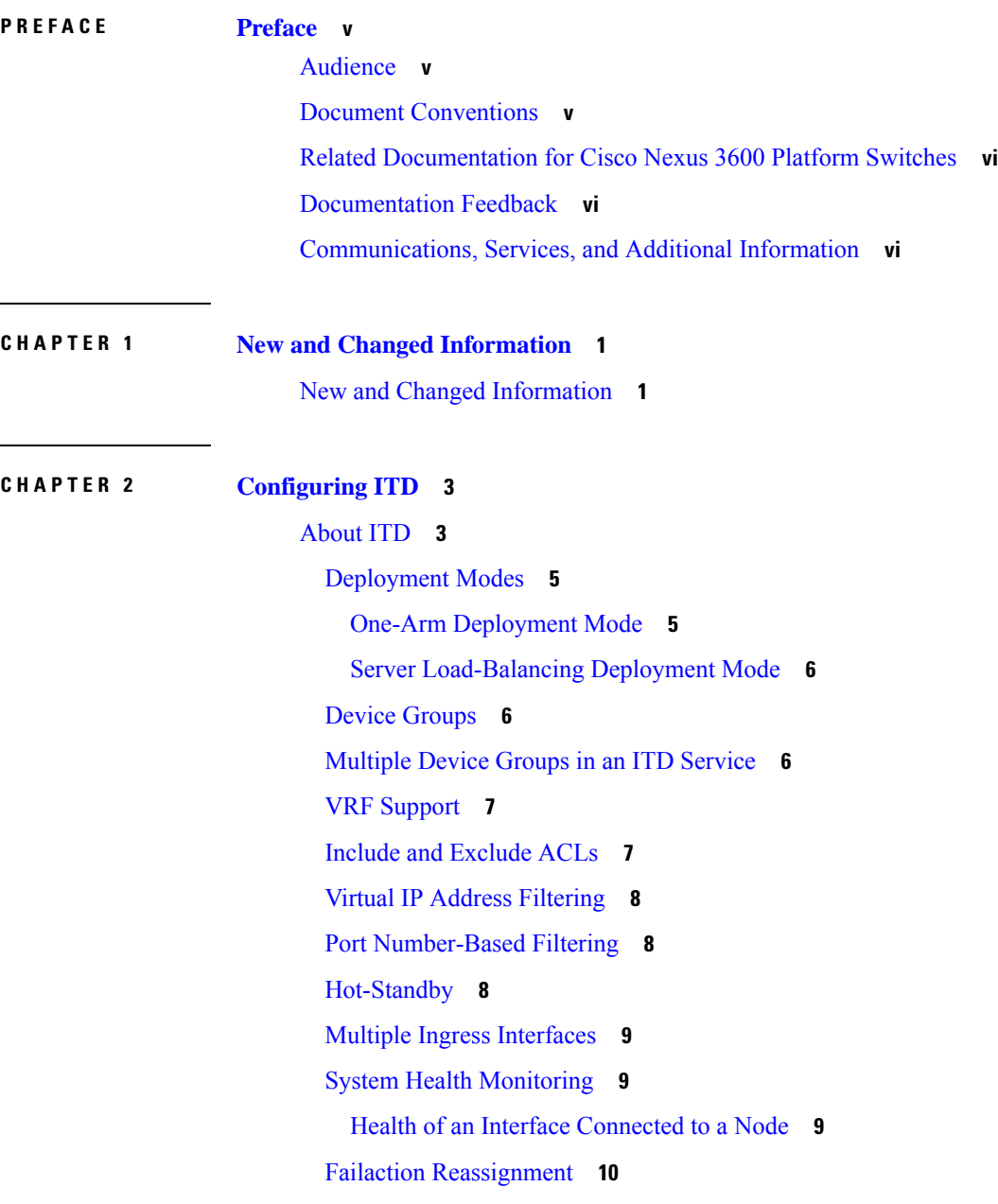

[Failaction](#page-17-1) Node Reassign **10** Failaction Node [Least-Bucket](#page-17-2) **10** Failaction Bucket [Distribute](#page-17-3) **10** Failaction [Node-Per-Bucket](#page-17-4) **10** No Failaction [Reassignment](#page-18-0) **11** No Failaction [Reassignment](#page-18-1) with a Probe Configured **11** No Failaction [Reassignment](#page-18-2) without a Probe Configured **11** Licensing [Requirements](#page-18-3) **11** [Supported](#page-18-4) Platforms **11** Guidelines and [Limitations](#page-18-5) for ITD **11** ITD Support [Summary](#page-18-6) **11** Default [Settings](#page-20-0) for ITD **13** [Configuring](#page-20-1) ITD **13** [Enabling](#page-20-2) ITD **13** [Configuring](#page-21-0) a Device Group **14** [Configuring](#page-23-0) an ITD Service **16** [Assigning](#page-26-0) an ACL to an ITD Service **19** [Nondisruptively](#page-28-0) Adding or Deleting Nodes **21** [Nondisruptively](#page-30-0) Adding or Deleting ACEs in Include or Exclude ACLs **23** Verifying the ITD Layer-3 [Configuration](#page-31-0) **24** [Configuration](#page-33-0) Examples for ITD **26** [Configuration](#page-47-0) Example: One-Arm Deployment Mode **40** Configuration Example: Server [Load-Balancing](#page-48-0) Deployment Mode **41** [Configuration](#page-49-0) Example: ITD as WCCP Replacement (Web-Proxy Deployment Mode) **42** [Configuration](#page-51-0) Example: Firewall on a Stick **44** ITD [Services](#page-51-1) **44** ASA [VLANs](#page-51-2) **44** Flow [Symmetry](#page-52-0) **45** Link [Failures](#page-53-0) **46** [Configuration](#page-54-0) Example **47** [Configuration](#page-58-0) Example: Firewall in Dual-Switch Sandwich Mode with vPCs **51** [Configuration](#page-60-0) Example: Firewall in Layer 3 Clustering **53** Related [Documents](#page-64-0) **57**

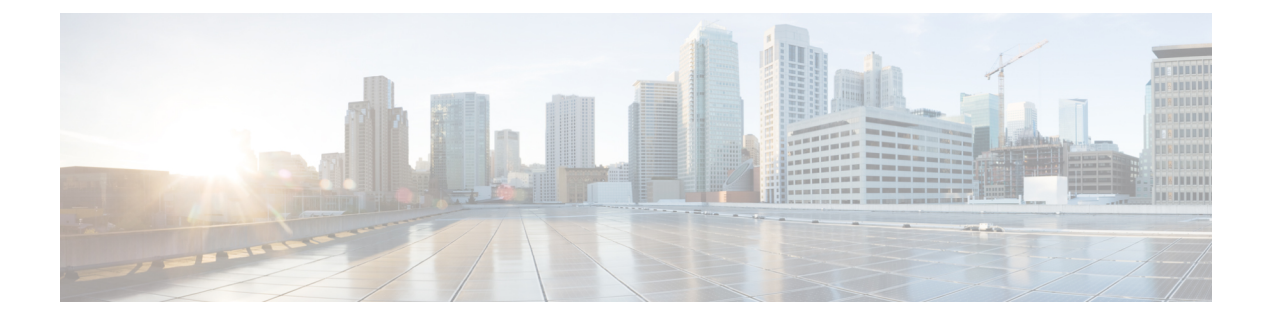

## <span id="page-4-0"></span>**Preface**

This preface includes the following sections:

- [Audience,](#page-4-1) on page v
- Document [Conventions,](#page-4-2) on page v
- Related [Documentation](#page-5-0) for Cisco Nexus 3600 Platform Switches, on page vi
- [Documentation](#page-5-1) Feedback, on page vi
- [Communications,](#page-5-2) Services, and Additional Information, on page vi

## <span id="page-4-2"></span><span id="page-4-1"></span>**Audience**

This publication is for network administrators who install, configure, and maintain Cisco Nexus switches.

## **Document Conventions**

Command descriptions use the following conventions:

 $\mathbf{I}$ 

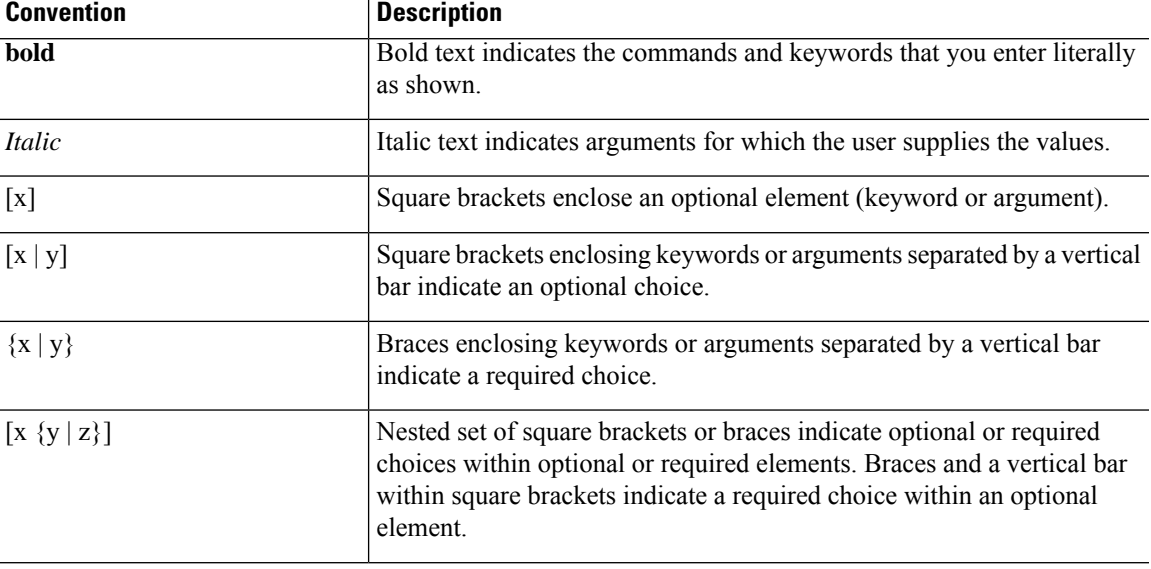

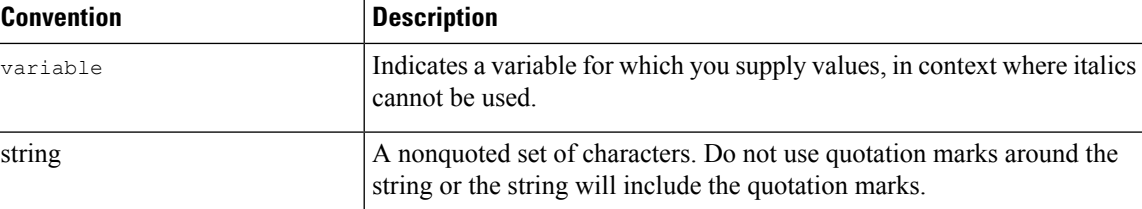

Examples use the following conventions:

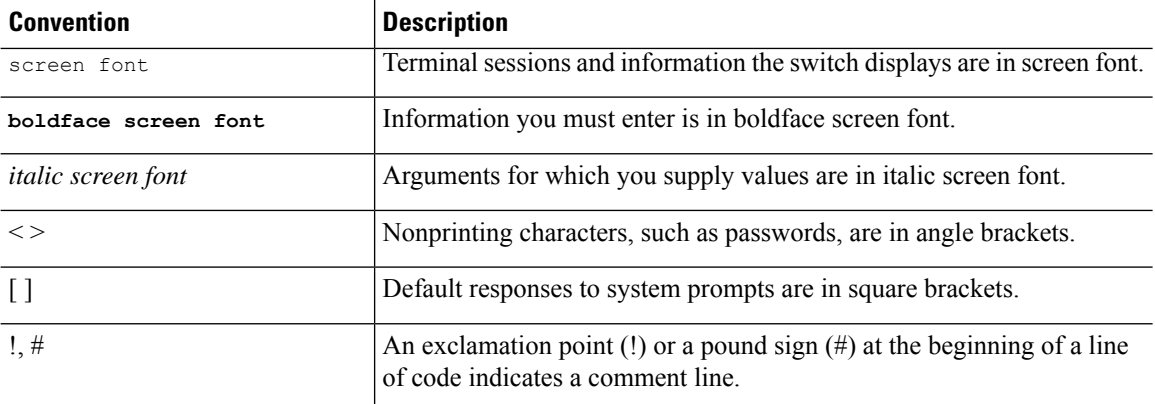

## <span id="page-5-0"></span>**Related Documentation for Cisco Nexus 3600 Platform Switches**

The entire Cisco Nexus 3600 platform switch documentation set is available at the following URL:

[http://www.cisco.com/c/en/us/support/switches/nexus-3000-series-switches/](http://www.cisco.com/c/en/us/support/switches/nexus-3000-series-switches/tsd-products-support-series-home.html) [tsd-products-support-series-home.html](http://www.cisco.com/c/en/us/support/switches/nexus-3000-series-switches/tsd-products-support-series-home.html)

### <span id="page-5-2"></span><span id="page-5-1"></span>**Documentation Feedback**

To provide technical feedback on this document, or to report an error or omission, please send your comments to nexus3k-docfeedback@cisco.com. We appreciate your feedback.

## **Communications, Services, and Additional Information**

- To receive timely, relevant information from Cisco, sign up at Cisco Profile [Manager](https://www.cisco.com/offer/subscribe).
- To get the business impact you're looking for with the technologies that matter, visit Cisco [Services.](https://www.cisco.com/go/services)
- To submit a service request, visit Cisco [Support](https://www.cisco.com/c/en/us/support/index.html).
- To discover and browse secure, validated enterprise-class apps, products, solutions and services, visit Cisco [Marketplace.](https://www.cisco.com/go/marketplace/)
- To obtain general networking, training, and certification titles, visit [Cisco](http://www.ciscopress.com) Press.
- To find warranty information for a specific product or product family, access Cisco [Warranty](http://www.cisco-warrantyfinder.com) Finder.

#### **Cisco Bug Search Tool**

Cisco Bug [Search](https://www.cisco.com/c/en/us/support/web/tools/bst/bsthelp/index.html) Tool (BST) is a web-based tool that acts as a gateway to the Cisco bug tracking system that maintains a comprehensive list of defects and vulnerabilitiesin Cisco products and software. BST provides you with detailed defect information about your products and software.

**Preface**

 $\mathbf I$ 

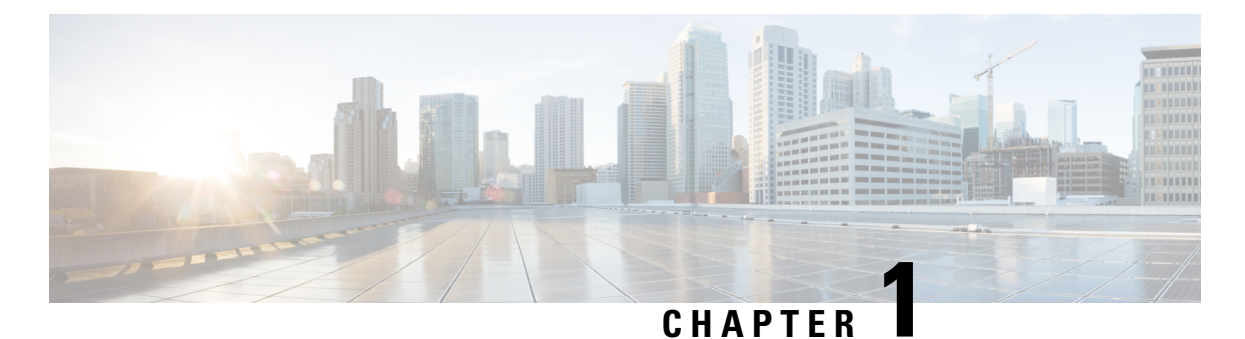

# <span id="page-8-0"></span>**New and Changed Information**

• New and Changed [Information,](#page-8-1) on page 1

## <span id="page-8-1"></span>**New and Changed Information**

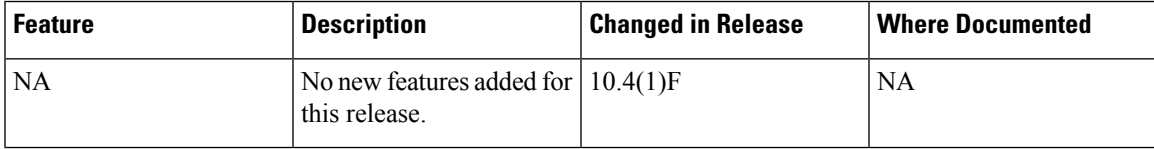

I

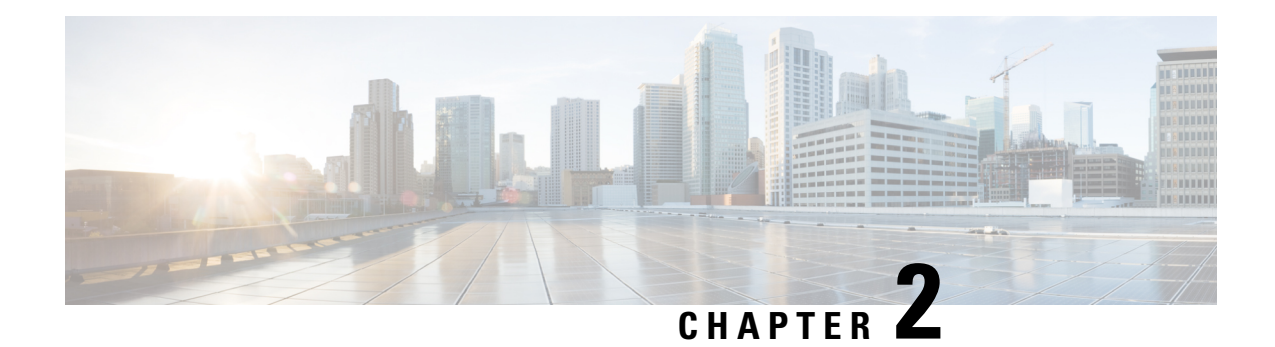

## <span id="page-10-0"></span>**Configuring ITD**

This chapter describes how to configure the Intelligent Traffic Director (ITD) on the Cisco NX-OS device.

- [About](#page-10-1) ITD, on page 3
- Licensing [Requirements,](#page-18-3) on page 11
- Supported [Platforms,](#page-18-4) on page 11
- Guidelines and [Limitations](#page-18-5) for ITD, on page 11
- ITD Support [Summary,](#page-18-6) on page 11
- Default [Settings](#page-20-0) for ITD, on page 13
- [Configuring](#page-20-1) ITD, on page 13
- Verifying the ITD Layer-3 [Configuration,](#page-31-0) on page 24
- [Configuration](#page-33-0) Examples for ITD, on page 26
- Related [Documents,](#page-64-0) on page 57

## <span id="page-10-1"></span>**About ITD**

Intelligent Traffic Director (ITD) is an intelligent, hardware-based, multi-terabit solution that allows you to build a scalable architecture for Layer 3 and Layer 4 traffic distribution, load balancing, and redirection.

#### **Benefits of ITD:**

- Multi-terabit solution at line rate
- Transparency to end device and stateless protocol benefits
- Reduced complexities and architecture scaling for alternative features like Web Cache Communication Protocol (WCCP) and policy-based routing
- Simplified provisioning and ease of deployment
- Legacy service appliances can co-exist with new ones
- Removes the requirement for an expensive external load balancer
- No certification, integration, or qualification needed between the devices and the Cisco NX-OS switch
- Order of magnitude OPEX savings : reduction in configuration, and ease of deployment
- CAPEX savings : No service module or external L3/L4 load-balancer needed. Every Nexus port can be used as load-balancer

#### **ITD features:**

- Hardware based multi-terabit/s L3/L4 load-balancing at wire-speed
- Zero latency load-balancing
- Redirect line-rate traffic to any devices, for example web cache engines, Web Accelerator Engines (WAE), video-caches, etc
- Capability to create clusters of devices, for example, Firewalls, Intrusion Prevention System (IPS), or Web Application Firewall (WAF), Hadoop cluster
- IP-stickiness
- Hardware based multi-terabit/s L3/L4 load-balancing at wire-speed
- Zero latency load-balancing
- Redirect line-rate traffic to any devices, for example web cache engines, Web Accelerator Engines (WAE), video-caches, etc
- Capability to create clusters of devices, for example, Firewalls, Intrusion Prevention System (IPS), or Web Application Firewall (WAF), Hadoop cluster
- IP-stickiness
- Resilient (like resilient ECMP), Consistent hash
- Virtual IP based L4 load-balancing
- Weighted load-balancing and Failaction are supported among nodes
- Load-balances to large number of devices/servers
- ACL along with redirection and load balancing simultaneously
- Bi-directional flow-coherency. Traffic from A–>B and B–>A goes to same node
- The servers/appliances don't have to be directly connected to Nexus switch
- Monitoring the health of servers/appliances with IP SLA-based probes
- $N + M$  redundancy (N number of nodes and M number of hot-standbys)
- Automatic failure handling of servers/appliances
- VRF support, vPC support
- Supports both IPv4 and IPv6 (all platforms do not support IPv6)
- The feature does not add any load to the supervisor CPU
- Handles unlimited number of flows
- Nondisruptive node addition or deletion
- Simultaneous redirection and load balancing
- Rate sharing across multiple ITD services in the same switch

#### **Use case examples:**

Ш

- Load-balance to cluster of Firewalls.
- Scale IPS, IDS and WAF by load-balancing to NX-OS devices
- Scale the NFV solution by load-balancing to low cost VM/container based NFV
- Scale the WAAS / WAE solution. Traffic redirection mechanism for the Wide Area Application Services (WAAS) or Web Accelerator Engine (WAE) solution
- Scale the VDS-TC (video-caching) solution
- Scale Layer-7 load-balancers, by distributing traffic to L7 LBs
- Replaces ECMP or the port channel to avoid rehashing . ITD is resilient, and doesn't cause re-hashing on node add/delete/failure
- Server load balancing in DSR (Direct Server Return) mode
- Scales up NG intrusion prevention systems(IPSs) and web application firewalls(WAFs) by load balancing to NX-OS devices
- Load balances to Layer 5 through Layer 7 load balancers

### <span id="page-12-1"></span><span id="page-12-0"></span>**Deployment Modes**

### **One-Arm Deployment Mode**

You can connect servers to the switch in one-arm deployment mode. In this topology, the server is not in the direct path of client or server traffic, which enables you to plug a server into the network with no changes to the existing topology or network.

#### **Figure 1: One-Arm Deployment Mode**

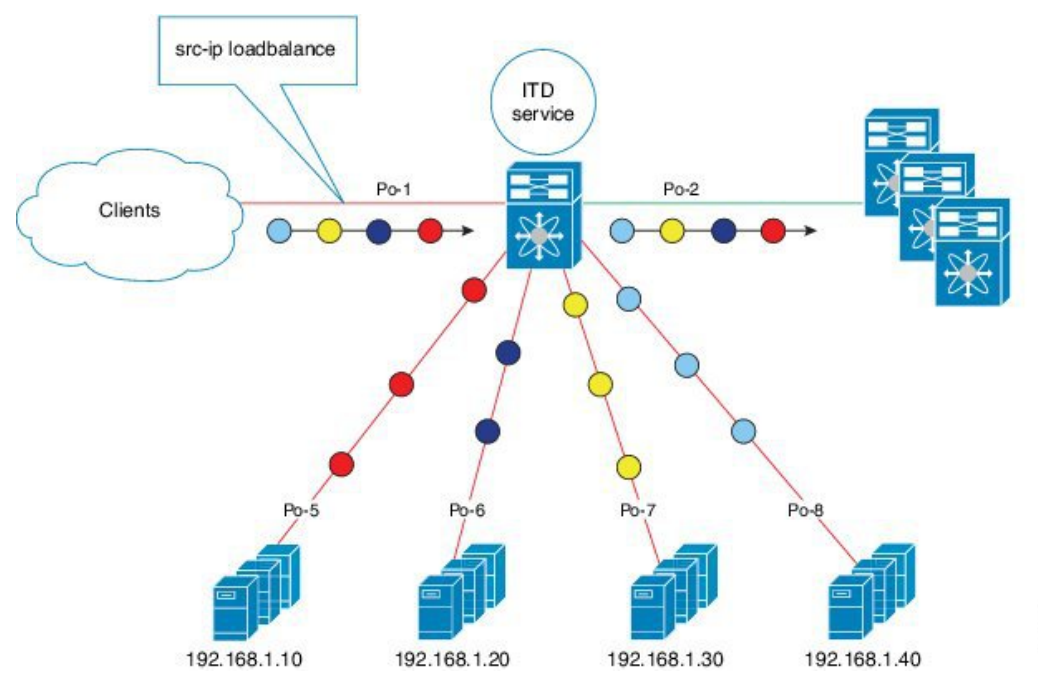

381961

### <span id="page-13-0"></span>**Server Load-Balancing Deployment Mode**

The ITD service can be configured to host a virtual IP (VIP) on the switch. Internet traffic destined for the VIP will be load balanced to the active nodes. The ITD service is not a stateful load balancer.

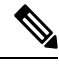

**Note** You need to configure the ITD service manually and in a similar manner on each switch.

192.168.2.11 192.168.2.12  $Po-5$ **ITD** service  $Po-1$  $Po-6$  $Po-2$  $Po-3$  $Po-7$ Clients Loadbalancing VIP: 172.16.1.1  $Po-8$ 192.168.2.13 62659 192.168.2.14

#### **Figure 2: ITD Load Distribution with VIP**

### <span id="page-13-1"></span>**Device Groups**

Nodes can be a physical server, virtual server, or a service appliance where traffic can be load balanced. These nodes are grouped together under a device group, and this device group can be mapped to a service.

ITD supports device groups. When you configure a device group, you can specify the following:

- The device group's nodes
- The device group's probe

You can configure probes at the device-group level or at the node level. With node-level probing, each node can be configured with its own probe, allowing for further customization per node. Node-level probes are useful in scenarios where each node needs to be monitored differently for failure conditions.

### <span id="page-13-2"></span>**Multiple Device Groups in an ITD Service**

device groups are supported in an ITD service (as shown in the figure below). An ITD service generates a single route map with different sequences that point to different device groups.

**7**

Each device group represents different types of traffic requiring different services but arriving on the same ingress interface. Traffic on the interface is redirected to the appropriate device group based on the virtual IP address. Supporting multiple device groups per ITD service on the same interface allows ITD to scale.

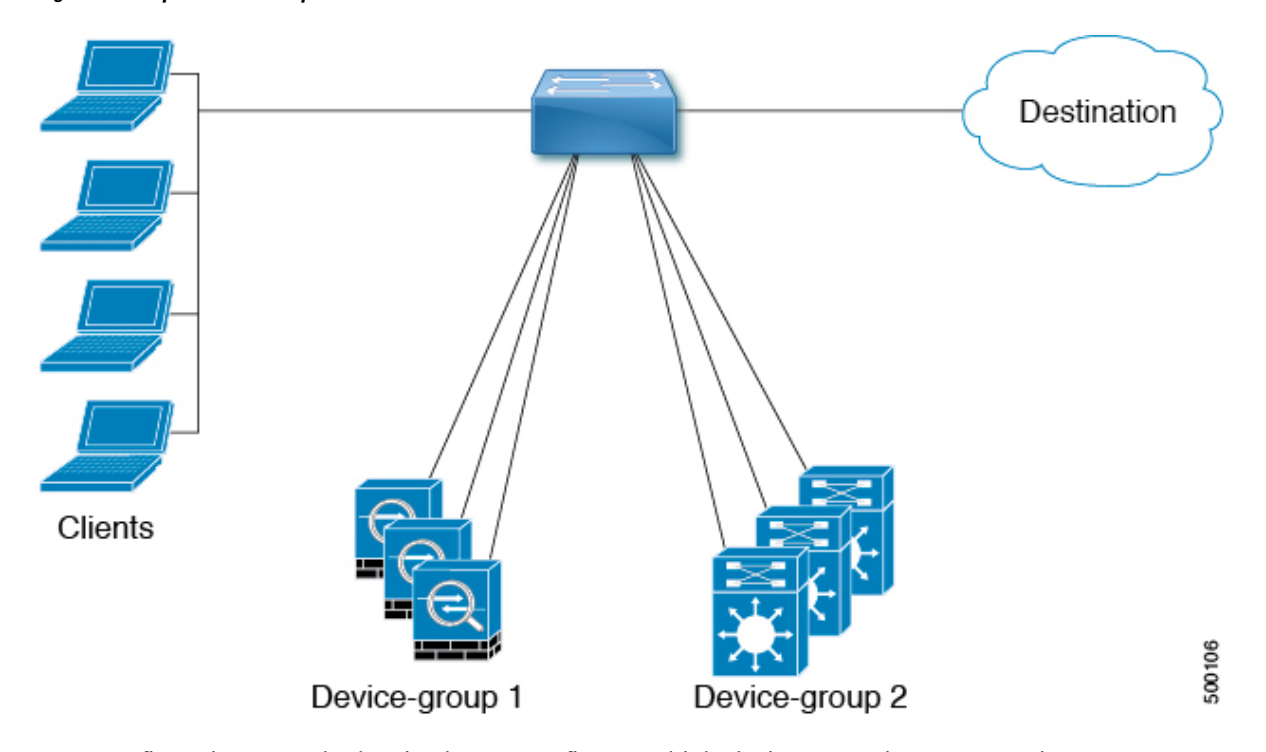

**Figure 3: Multiple Device Groups in an ITD Service**

For a configuration example showing how to configure multiple device groups in an ITD service, see .

### <span id="page-14-0"></span>**VRF Support**

The ITD service can be configured in the default VRF as well as in non-default VRFs.

Ingress Interfaces must belong to the VRF configured for the ITD service. If no VRF is configured for the service, the ingress interface must belong to the default VRF.

Beginning Cisco NX-OS release 10.2(1), VRF may be configured for the ITD device-group. All device-group node members must be reachable in the VRF configured for the ITD device-group. If no VRF is configured for the device-group, you must ensure that all ingress interfaces for the service and node members of the associated device group are reachable in the configured VRF for service. If no VRF is configured for the device-group and the service, all ingress interfaces for the service and the node members of the associated device-group must be reachable in the default VRF.

### <span id="page-14-1"></span>**Include and Exclude ACLs**

#### **Include ACL**

The include ACL feature allows you to assign an access control list (ACL) to an ITD service. Only traffic matching the ACE is load-balanced toward the nodes and other traffic follows default routing rules.

You can configure up to 8 access-lists under one ITD service. You can associate each access list with its own device-group (Multi-ACL). When specific device-group is associated with one user ACL, that device-group takes priority and overwrites the default device-group. With this feature, ITD can load-balance traffic matching different ACLs to different device-groups.

#### **Exclude ACL**

You can configure an exclude ACL to specify the traffic that you want ITD to exclude from the ITD load balancer. The traffic, which the exclude ACL selects, is RIB-routed and bypasses ITD. An exclude ACL can filter based on both source and destination fields. The exclude ACL precedes the virtual IP address.

### <span id="page-15-0"></span>**Virtual IP Address Filtering**

A virtual IP address can be used to filter traffic for ITD. A virtual IP address and subnet mask combination for traffic filtering is supported for the destination field only.

### <span id="page-15-1"></span>**Port Number-Based Filtering**

Port numbering can be used to filter traffic for ITD. The following methods are supported to filter traffic based on Layer 4 ports (for example, port 80):

• Matching destination ports

Any source or destination IP address with destination port 80 is matched. (For example: The virtual IP address is configured as **0.0.0.0 0.0.0.0 tcp 80**.)

• Matching source ports

Any port other than 80 bypasses ITD, and port 80 is redirected. (For example: The exclude ACL is configured as **permit tcp any neq 80 any**.)

• Matching multiple port numbers

Multiple virtual IP address lines in ITD can be configured, one for each port.

### <span id="page-15-2"></span>**Hot-Standby**

The hot-standby feature reconfigures the switch to look for an operational hot-standby node and select the first available hot-standby node to replace the failed node. ITD reconfigures the switch to redirect the traffic segment that was originally headed toward the failed node to the hot-standby node. The service does not impose any fixed mapping of hot-standby nodes to active nodes.

When the failed node becomes operational again, it is reinstated as an active node. The traffic from the acting hot-standby node is redirected back to the original node, and the hot-standby node reverts to the pool of standby nodes.

When multiple nodes fail, traffic destined to all failed nodes gets redirected to the first available hot-standby node.

The hot-standby node can be configured only at the node level . At the node level, the hot-standby node receives traffic only if its associated active node fails.

ITD supports  $N + M$  redundancy where M nodes can act as hot-standby nodes for N active nodes.

### <span id="page-16-0"></span>**Multiple Ingress Interfaces**

You can configure the ITD service to apply traffic redirection policies on multiple ingress interfaces. This feature allows you to use a single ITD service to redirect traffic arriving on different interfaces to a group of nodes.

same ingress interface can be included in two ITD services, allowing one IPv4 ITD service and one IPv6 ITD service.

Including the same ingress interface in both IPv4 and IPv6 ITD services allows both IPv4 and IPv6 traffic to arrive on the same ingress interface. An IPv4 ITD policy is applied to redirect the IPv4 traffic, and an IPv6 ITD policy is applied to redirect the IPv6 traffic.

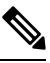

**Note**

Make sure that the same ingress interface is not referenced in more than one IPv4 ITD service or more than one IPv6 ITD service. The system does not automatically enforce it and it is not supported.

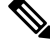

ITD IPv4 services cannot be enabled with the ingress interfaces on which IPv4 PBR policies are already applied. ITD IPv6 services cannot be enabled with the ingress interfaces on which IPv6 PBR policies are already applied. **Note**

### <span id="page-16-2"></span><span id="page-16-1"></span>**System Health Monitoring**

ITD monitors health of the nodes and applications running on those nodes periodically to detect any failures and to handle the failure scenarios.

ICMP, TCP, UDP probes are supported.

### **Health of an Interface Connected to a Node**

leverages the IP service level agreement (IP SLA) feature to periodically probe each node. ITD uses the Internet Control Message Protocol (ICMP) to periodically probe each node. The probes are sent at a 10-second frequency by default and can be configured down to 1 second. They are sent simultaneously to all nodes. You can configure the probe as part of the pool group configuration.

A probe is declared to have failed after retrying three times by default. At this point, the node state becomes "Failed," and its status becomes "PROBE\_FAILED."

#### **Node Failure Handling**

Upon marking a node as down, the ITD performs the following tasks automatically to minimize traffic disruption and to redistribute the traffic to remaining operational nodes:

- Determines if a standby node is configured to take over from the failed node.
- If the standby node is operational, it is identified the node as a candidate node for traffic handling.
- Redefines the standby node as active for traffic handling, if an operational standby node is available
- Programs automatically to reassign traffic from the failed node to the newly active standby node.

### <span id="page-17-0"></span>**Failaction Reassignment**

Failaction for ITD enables traffic to the failed nodes to be reassigned to one or more active nodes. When the failed node becomes active again, it resumes serving connections. If all the nodes are down, the packets are routed automatically. All Failaction mechanisms are supported for both IPv4 and IPv6 services.

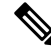

**Note** You must configure a probe under an ITD device group before enabling the failaction feature.

### <span id="page-17-1"></span>**Failaction Node Reassign**

When a node goes down, the traffic buckets associated with the node are reassigned to the first active node found in the configured set of nodes. If the newly reassigned node also fails, traffic is reassigned to the next available active node.

When a node recovers and in the lack of any further failure events, the traffic buckets originally assigned to the node before any failures, are reassigned to it.

### <span id="page-17-2"></span>**Failaction Node Least-Bucket**

When a node goes down, the traffic buckets associated with the node are reassigned to an active node that is currently receiving traffic from the least number of traffic buckets. For each subsequent node failure, the active node with least traffic buckets is recomputed and all the buckets directed to a failed node are redirected to this node, thereby allowing the re-assigned buckets to be distributed over multiple active nodes.

When a node recovers and in the lack of any further failure events, the traffic buckets originally assigned to the node before any failures, are reassigned to it.

### <span id="page-17-3"></span>**Failaction Bucket Distribute**

When the service is enabled, ITD uses an internal algorithm to preselect varied sequences of primary nodes as alternate backup paths for with different priorities for each primary node. When a node goes down, the traffic to the node will be re-directed to the first active backup node with the highest priority, and so on, for subsequent failures, thereby minimizing the convergence delays.

When a node recovers, the traffic buckets originally assigned to this node as the primary will be reassigned to it. Any traffic buckets whose primary node is still in failure, for which the newly recovered node behaves as the highest priority active backup will also be re-assigned to it.

the primary nodes of a device-group or up to 32 primary nodes of a device-group (whichever is lesser) shall be preselected with different priorities for each node.

**Note**

This algorithm is intended for relatively even traffic distribution but doesn't guarantee even distribution with node failures.

### <span id="page-17-4"></span>**Failaction Node-Per-Bucket**

When a particular node fails, the node with least number of buckets are identified and the buckets are distributed across the other active nodes, starting from the node with least buckets.

ITD repeatedly identifies the least buckets node currently and assign one bucket to the node until all buckets are reassigned. Hence all buckets are distributed evenly among all remaining active nodes.

identifies the nodes to fail-over, based on the weights of the nodes. If a node doesn't have a weight configured a default weight of 1 is used. **Note**

### <span id="page-18-1"></span><span id="page-18-0"></span>**No Failaction Reassignment**

When failaction node reassignment is not configured, there are two possible scenarios:

### **No Failaction Reassignment with a Probe Configured**

The ITD probe can detect the node failure or the lack of service reachability. If the node fails, the traffic is routed and does not get reassigned, as failaction is not configured. Once the node recovers, the recovered node starts to handle the traffic.

### <span id="page-18-3"></span><span id="page-18-2"></span>**No Failaction Reassignment without a Probe Configured**

Without a probe configuration, ITD cannot detect the node failure. When the node is down, ITD does not reassign or redirect the traffic to an active node.

## <span id="page-18-4"></span>**Licensing Requirements**

For a complete explanation of Cisco NX-OS licensing recommendations and how to obtain and apply licenses, see the *Cisco NX-OS [Licensing](https://www.cisco.com/c/en/us/td/docs/switches/datacenter/sw/nx-os/licensing/guide/b_Cisco_NX-OS_Licensing_Guide.html) Guide* and the *Cisco NX-OS [Licensing](https://www.cisco.com/c/en/us/td/docs/switches/datacenter/licensing-options/cisco-nexus-licensing-options-guide.html) Options Guide*.

## <span id="page-18-5"></span>**Supported Platforms**

Starting with Cisco NX-OS release 7.0(3)I7(1), use the Nexus Switch [Platform](https://www.cisco.com/c/dam/en/us/td/docs/Website/datacenter/platform/platform.html) Support Matrix to know from which Cisco NX-OS releases various Cisco Nexus 9000 and 3000 switches support a selected feature.

## <span id="page-18-6"></span>**Guidelines and Limitations for ITD**

ITD has the following configuration guidelines and limitations:

## **ITD Support Summary**

See the following table for a list of the ITD support levels.

 $\mathbf I$ 

### **Table 1: ITD support levels**

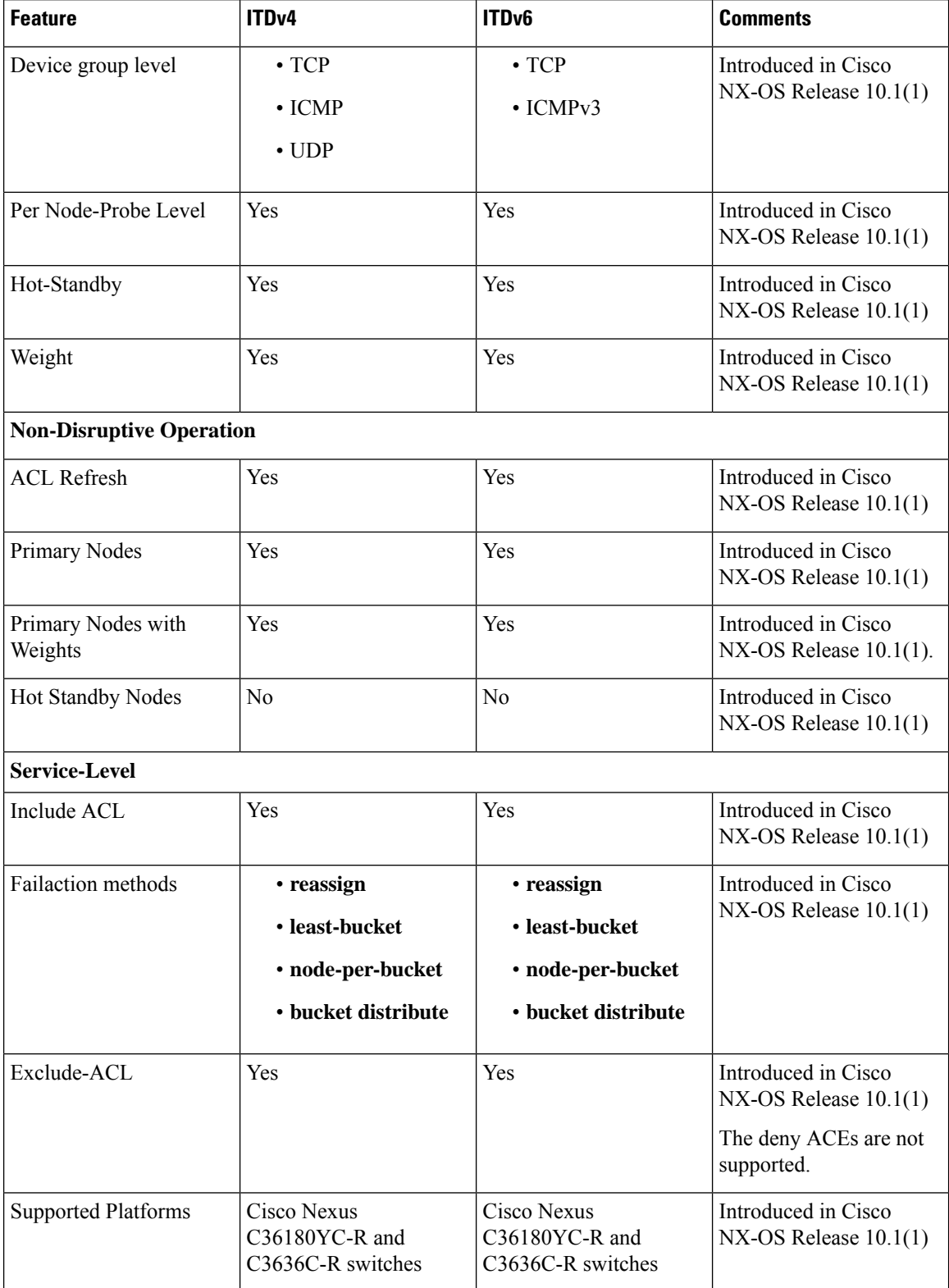

## <span id="page-20-0"></span>**Default Settings for ITD**

This table lists the default settings for ITD parameters.

#### **Table 2: Default ITD Parameters**

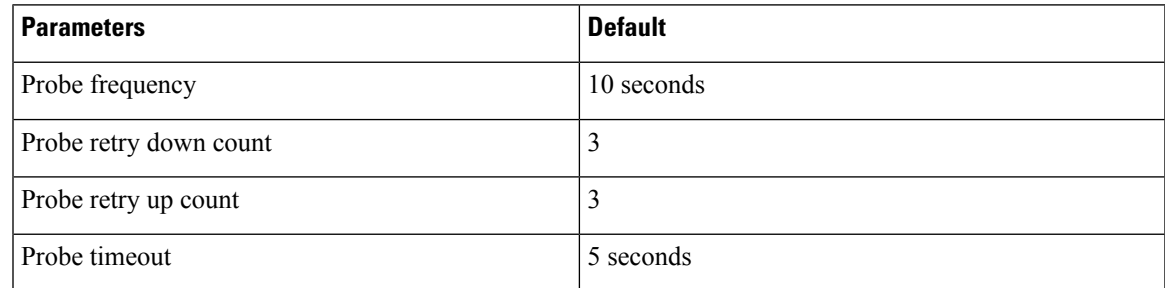

## <span id="page-20-2"></span><span id="page-20-1"></span>**Configuring ITD**

### **Enabling ITD**

Before you can access the ITD commands, you must enable the ITD feature.

#### **Before you begin**

Ensure that you have installed the Network Services license.

<span id="page-20-3"></span>Ensure that policy-based routing (PBR) is enabled.

### **SUMMARY STEPS**

- **1. configure terminal**
- **2.** [**no**] **feature itd**
- **3.** (Optional) **copy running-config startup-config**

### **DETAILED STEPS**

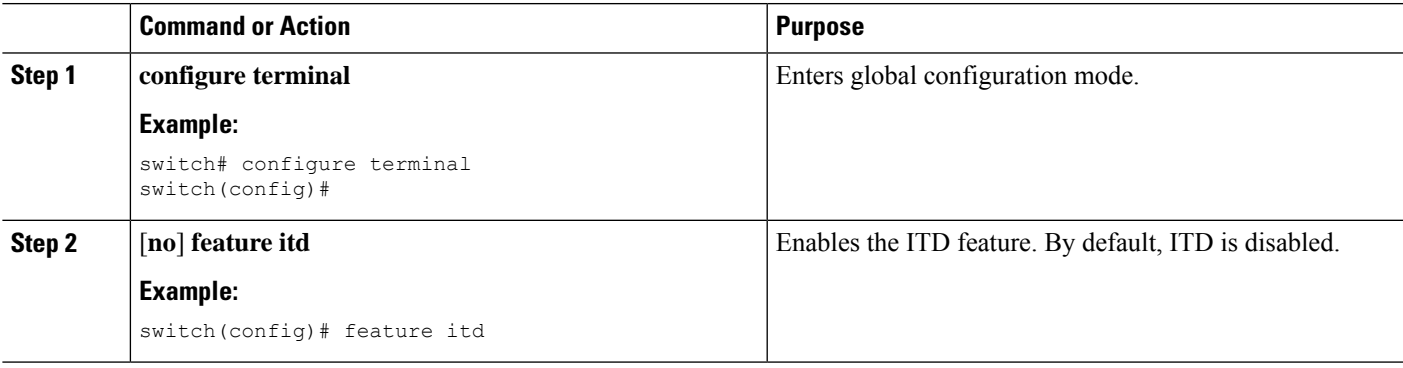

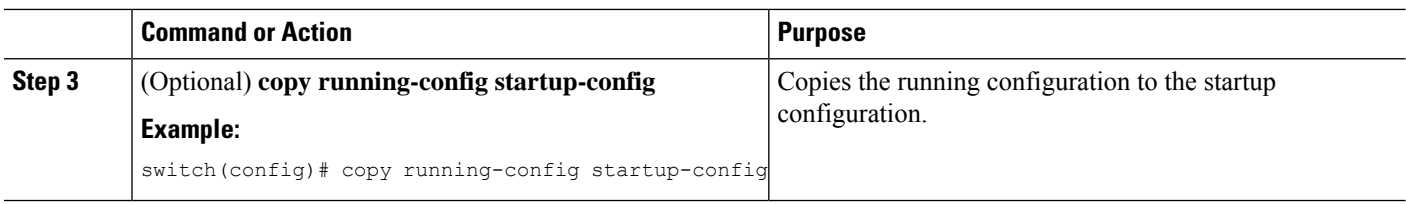

### <span id="page-21-0"></span>**Configuring a Device Group**

You can create an ITD device group and then specify the group's nodes and probe. can configure multiple device groups.

#### **Before you begin**

Ensure that the ITD feature is enabled.

that the following commands are configured: **feature sla sender** and **feature sla responder**.

#### **SUMMARY STEPS**

- <span id="page-21-4"></span><span id="page-21-2"></span>**1. configure terminal**
- **2.** [**no**] **itd device-group** *name*
- **3.** [**no**] **node {ip | ipv6} {***ipv4-address* **|** *ipv6-address***}**
- **4.** [**no**] **weight** *weight*
- **5.** [**no**] **mode hot-standby**
- <span id="page-21-3"></span>**6. exit**
- **7.** Repeat Steps 3 through 5 for each node.
- **8.** [**no**] **probe** {**icmp** | **http** | **tcp port** *port-number* | **udp port** *port-number* | **dns** [**frequency** *seconds*] [[**retry-down-count** | **retry-up-count**] *number*] [**timeout** *seconds*]
- **9.** (Optional) **copy running-config startup-config**

#### **DETAILED STEPS**

<span id="page-21-1"></span>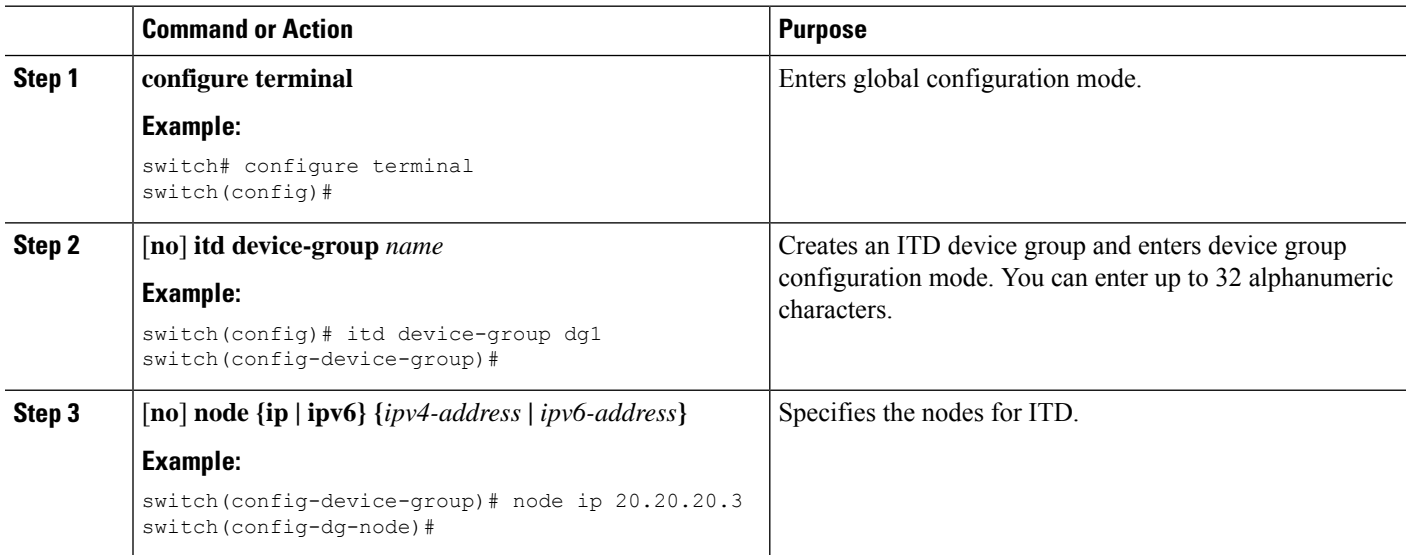

 $\mathbf{l}$ 

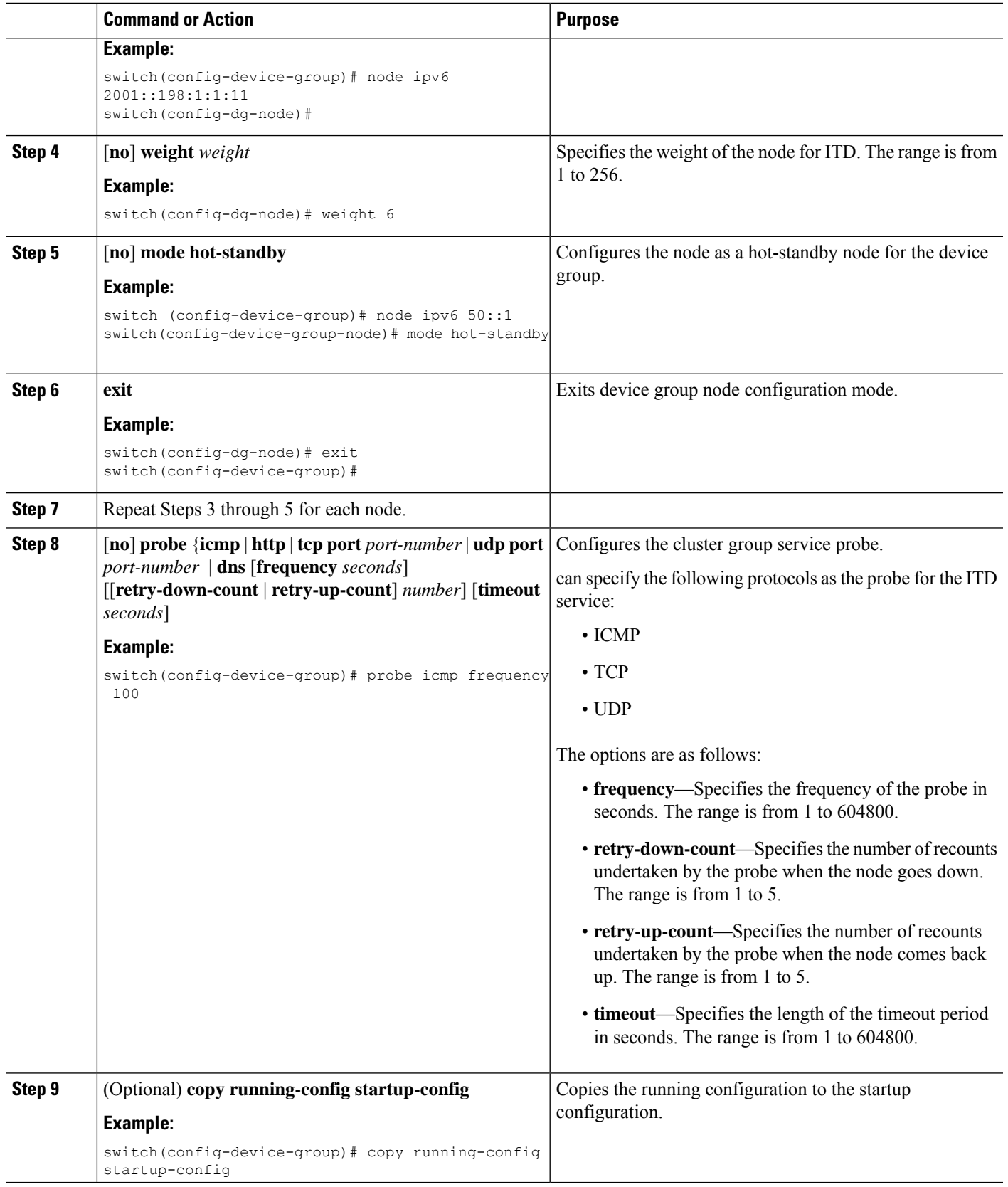

### <span id="page-23-0"></span>**Configuring an ITD Service**

#### **Before you begin**

Ensure that the ITD feature is enabled.

Ensure that the device group to be added to the ITD service has been configured.

### **SUMMARY STEPS**

#### <span id="page-23-3"></span><span id="page-23-1"></span>**1. configure terminal**

- <span id="page-23-2"></span>**2.** [**no**] **itd** *service-name*
- **3.** [**no**] **device-group** *device-group-name*
- **4.** [**no**] **ingress interface** *interface*
- 5. [no] load-balance {method {src {ip | ip-l4port [tcp | udp] range  $xy$ } | dst {ip | ip-l4port [tcp | udp] **range** *x y*}} | **buckets** *bucket-number* | **mask-position** *mask-position* | **least-bit**}
- **6. [no] virtual**  $\begin{bmatrix} \mathbf{ip} \mid \mathbf{ipv4-} address \mathbf{ipv4-} network\text{-}mask \mid \mathbf{ipv6-} address \mathbf{ipv6-}network\text{-}mask \mid \end{bmatrix}$ **proto** {*port\_num* | *port\_any*}}] [ {**advertise**} {**enable** | **disable**}] [device-group *dgrp\_name*]
- <span id="page-23-5"></span>**7.** Enter one of the following commands to determine how traffic is reassigned after a node failure:
	- [**no**] **failaction node reassign**
	- [**no**] **failaction node least-bucket**
	- [**no**] **failaction bucket distribute**
	- [**no**] **failaction node per-bucket**
- <span id="page-23-4"></span>**8.** [**no**] **vrf** *vrf-name*
- **9.** [**no**] **exclude access-list** *acl-name*
- **10. no shutdown**
- **11.** (Optional) **show itd** [*itd-name*]
- **12.** (Optional) **copy running-config startup-config**

#### **DETAILED STEPS**

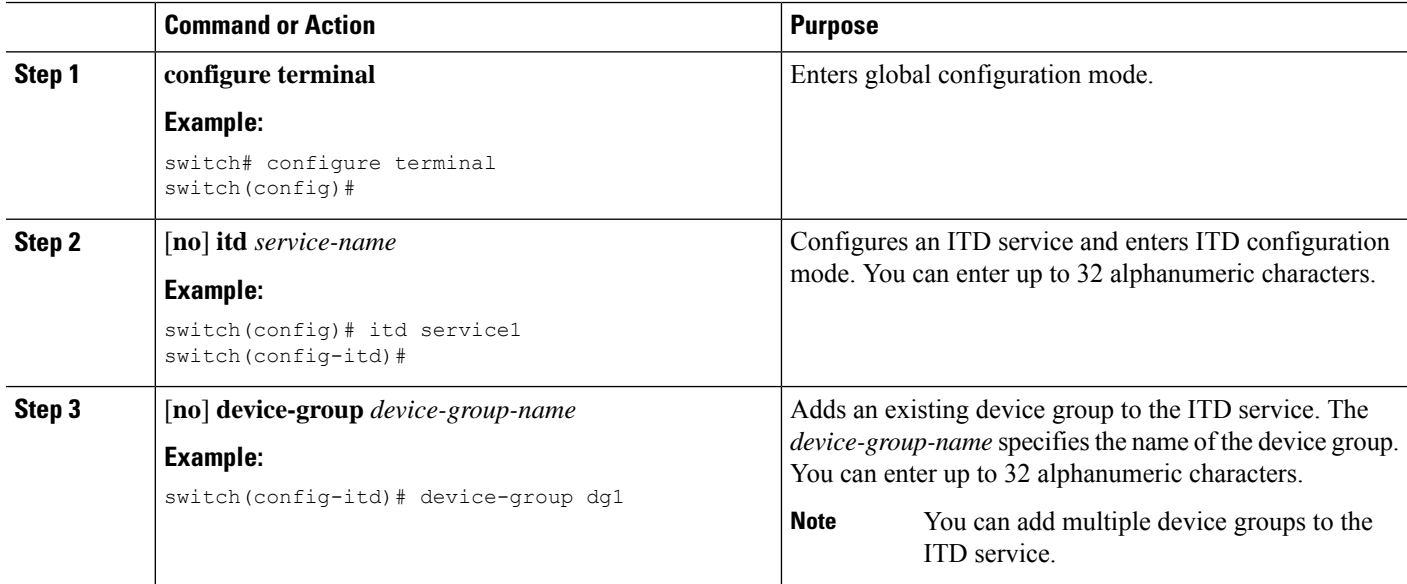

 $\mathbf{l}$ 

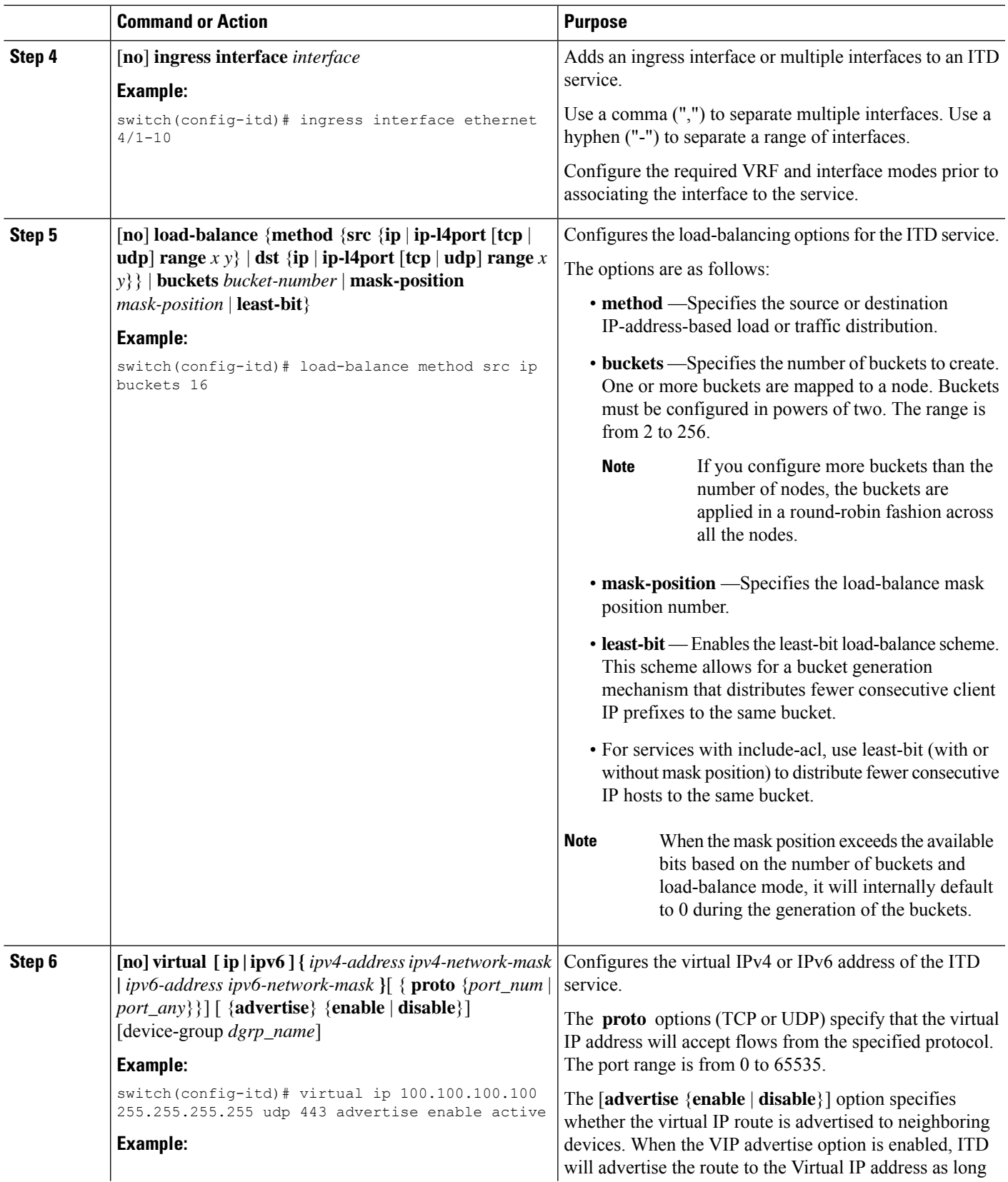

 $\mathbf I$ 

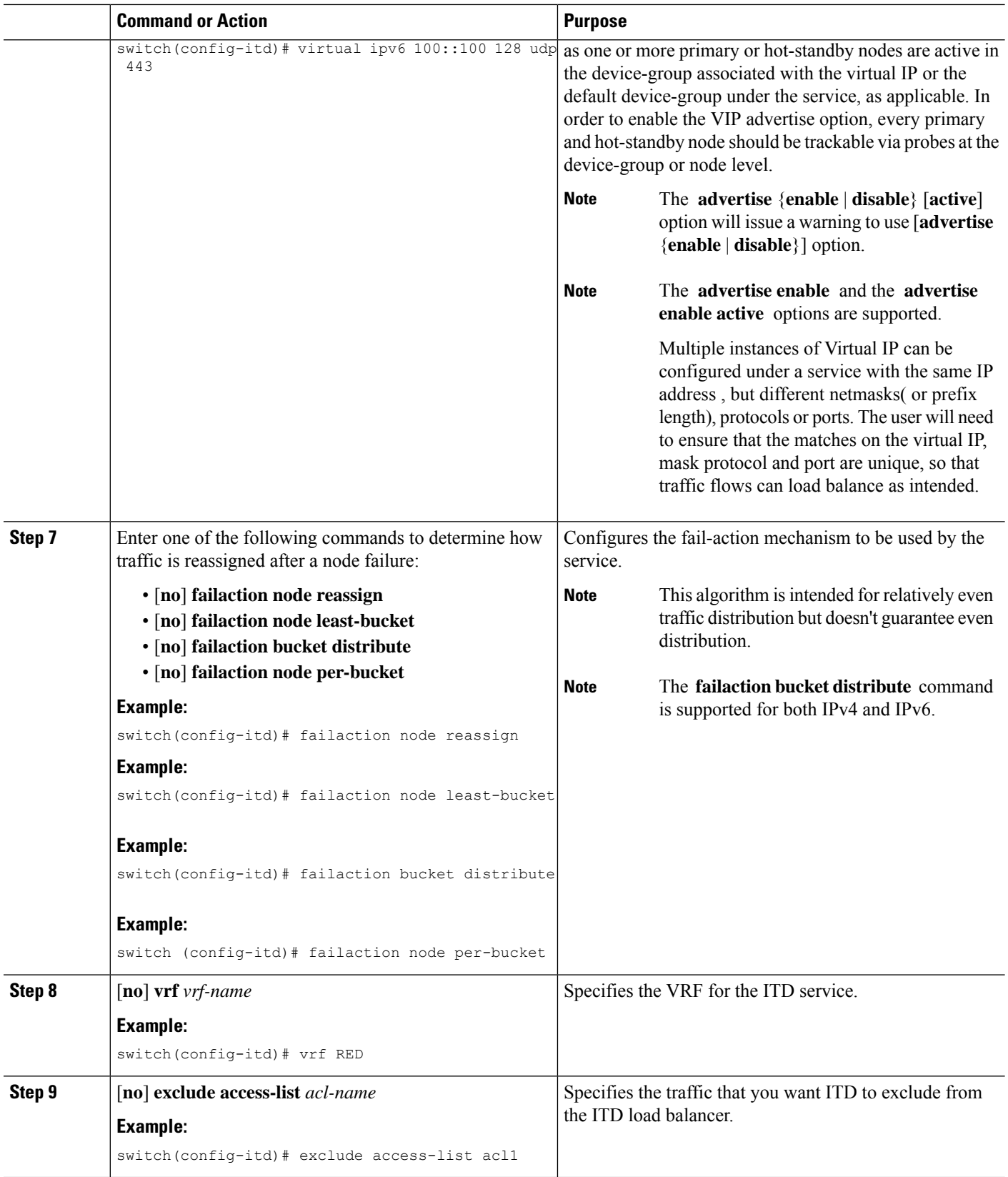

<span id="page-25-0"></span>ı

<span id="page-26-6"></span>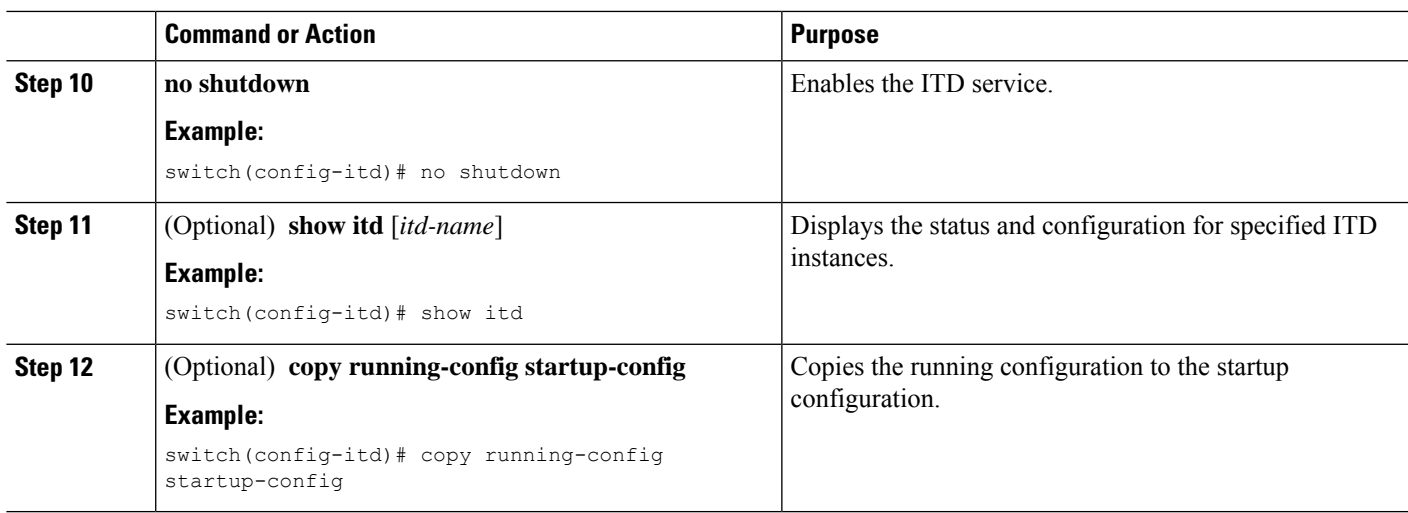

### <span id="page-26-0"></span>**Assigning an ACL to an ITD Service**

You can use the include access control list (ACL) feature to assign an ACL to an ITD service. For each access control entry (ACE) with the **permit** method in the ACL, this feature filters the unwanted traffic and generates IP access lists and a route map to load-balance the permitted traffic. Load balancing is supported using either the source or destination IP address.

#### **Before you begin**

Ensure that the ITD feature is enabled.

Ensure that the device group to be added to the ITD service has been configured.

<span id="page-26-4"></span><span id="page-26-2"></span>Ensure that the ACL to be assigned to the ITD service has been configured.

#### **SUMMARY STEPS**

- <span id="page-26-3"></span>**1. configure terminal**
- <span id="page-26-5"></span>**2.** [**no**] **itd** *itd-name*
- **3.** [**no**] **device-group** *device-group-name*
- <span id="page-26-1"></span>**4.** [**no**] **ingress interface** *interface*
- 5. [no] load-balance {method {src {ip | ip-l4port [tcp | udp] range  $xy$ } | dst {ip | ip-l4port [tcp | udp] **range** *x y*}} | **buckets** *bucket-number*}
- **6.** [**no**] **failaction node-per-bucket**
- **7. access-list** *acl-name*
	- For IPv4: **access-list** *acl4-name*
	- For IPv6: **access-list IPv6** *acl6-name*
- **8.** [**no**] **shutdown**
- **9.** (Optional) **copy running-config startup-config**

I

#### **DETAILED STEPS**

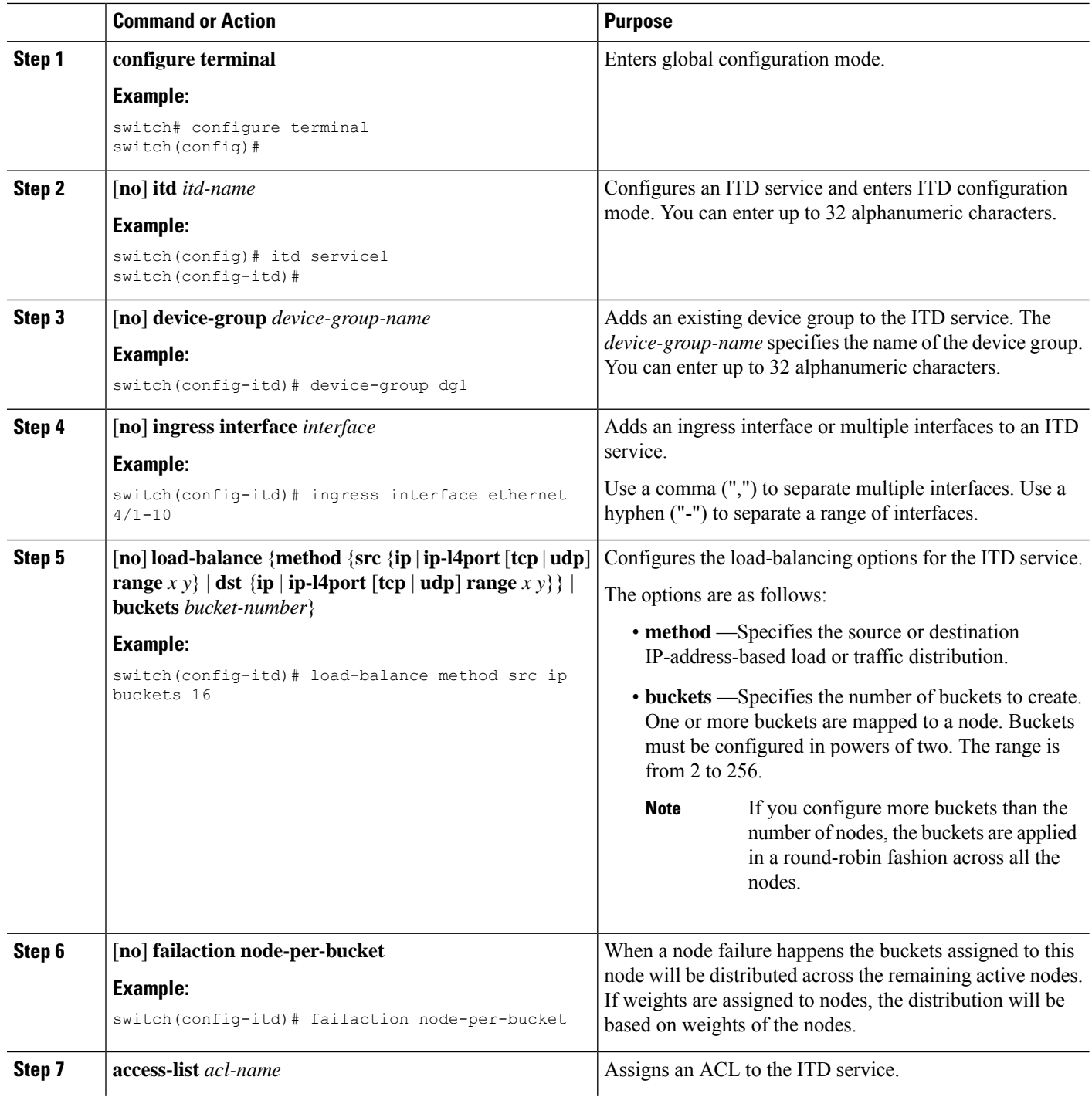

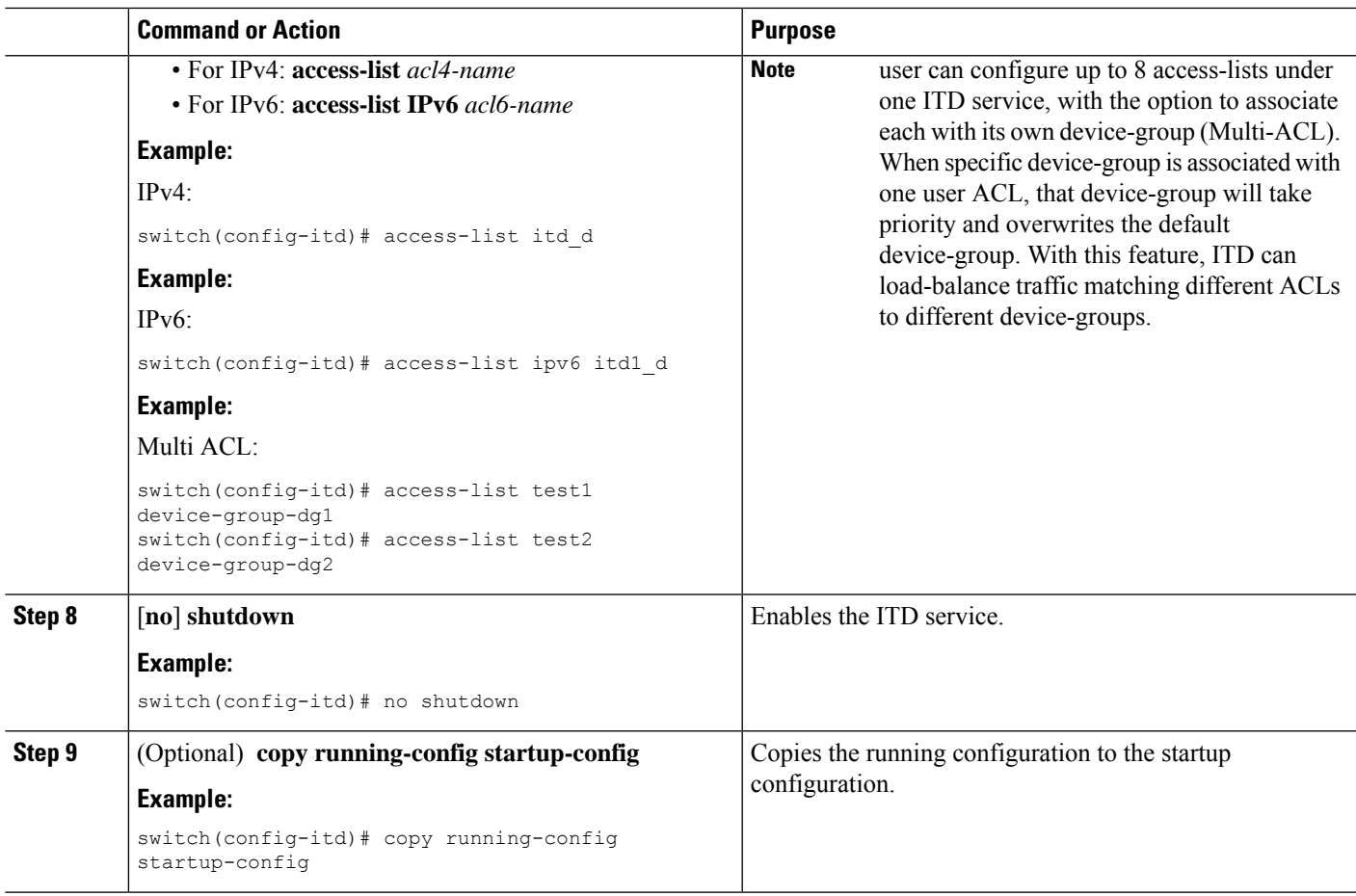

### <span id="page-28-3"></span><span id="page-28-0"></span>**Nondisruptively Adding or Deleting Nodes**

You can configure an ITD session that enables you to add or delete nodes in a device group without shutting down the ITD service. Doing so minimizes traffic disruption, which can occur when you shut down the ITD service.

#### **Before you begin**

Ensure that the ITD feature is enabled.

<span id="page-28-2"></span><span id="page-28-1"></span>Ensure that the device group and the ITD service have been configured.

#### **SUMMARY STEPS**

- <span id="page-28-4"></span>**1. configure terminal**
- **2. itd session device-group** *device-group-name*
- **3.** [**no**] **{node ip | node ipv6}** {*ipv4-address* | *ipv6-address*}
- **4.** {**commit** | **abort**}
- **5.** (Optional) **show itd session device-group** [*name*]
- **6.** (Optional) **copy running-config startup-config**

 $\mathbf I$ 

### **DETAILED STEPS**

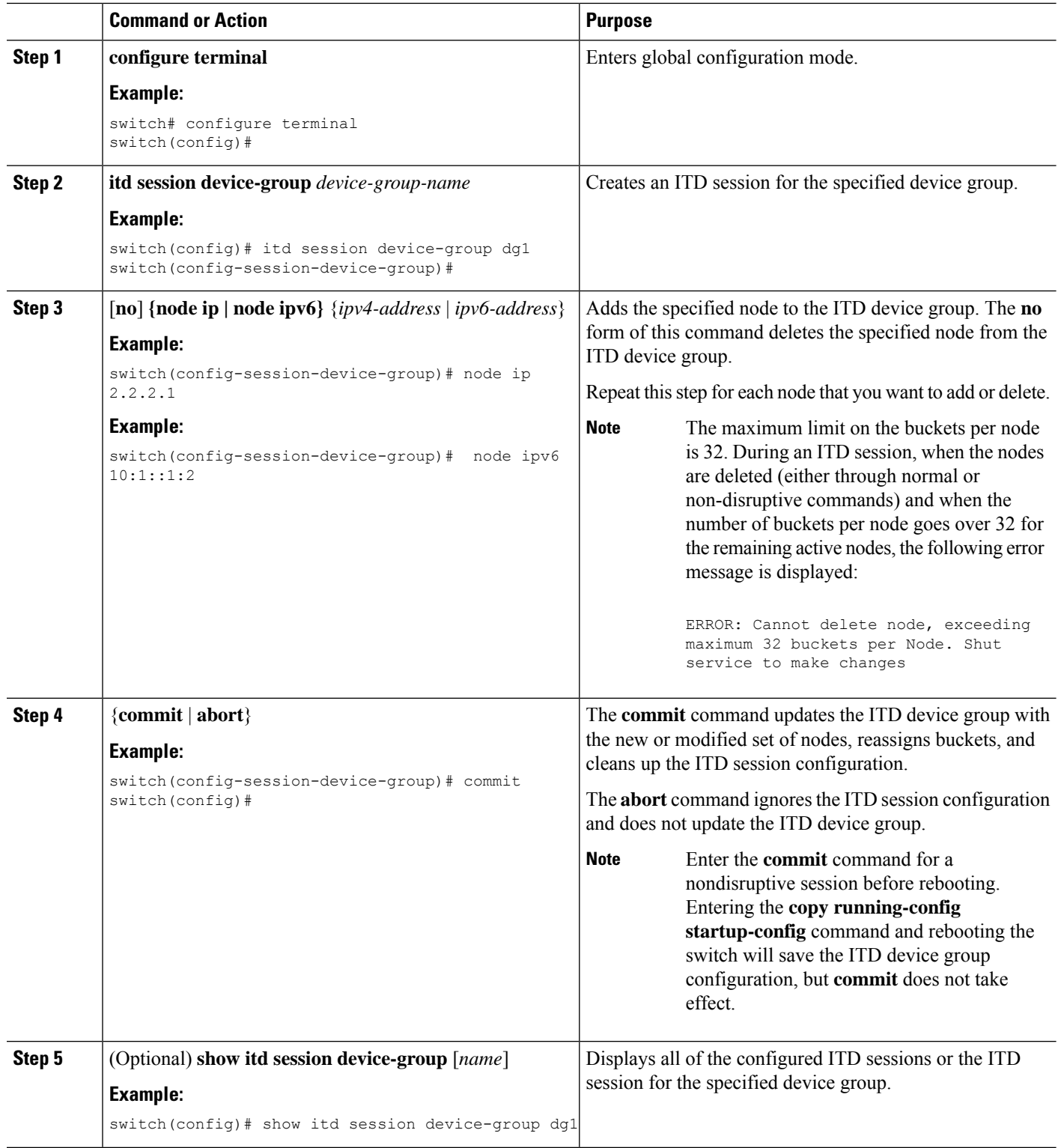

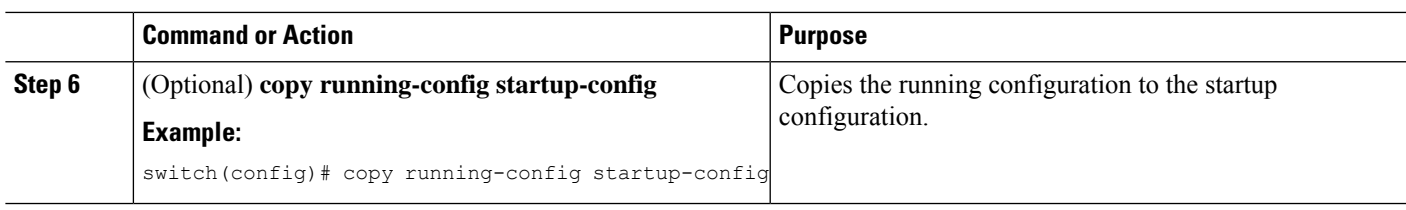

### <span id="page-30-0"></span>**Nondisruptively Adding or Deleting ACEs in Include or Exclude ACLs**

You can add or delete the access control entries (ACEs) in the include or exclude ACL without shutting down the ITD service. Doing so minimizes traffic disruption, which can occur when you shut down the ITD service.

#### **Before you begin**

Ensure that the ITD feature is enabled.

Ensure that the device group and the ITD service have been configured.

Ensure that an ACL has been assigned to the ITD service.

### **SUMMARY STEPS**

- **1. configure terminal**
- **2. itd session access-list** *acl-name* **refresh**
- **3.** (Optional) **copy running-config startup-config**

#### **DETAILED STEPS**

<span id="page-30-1"></span>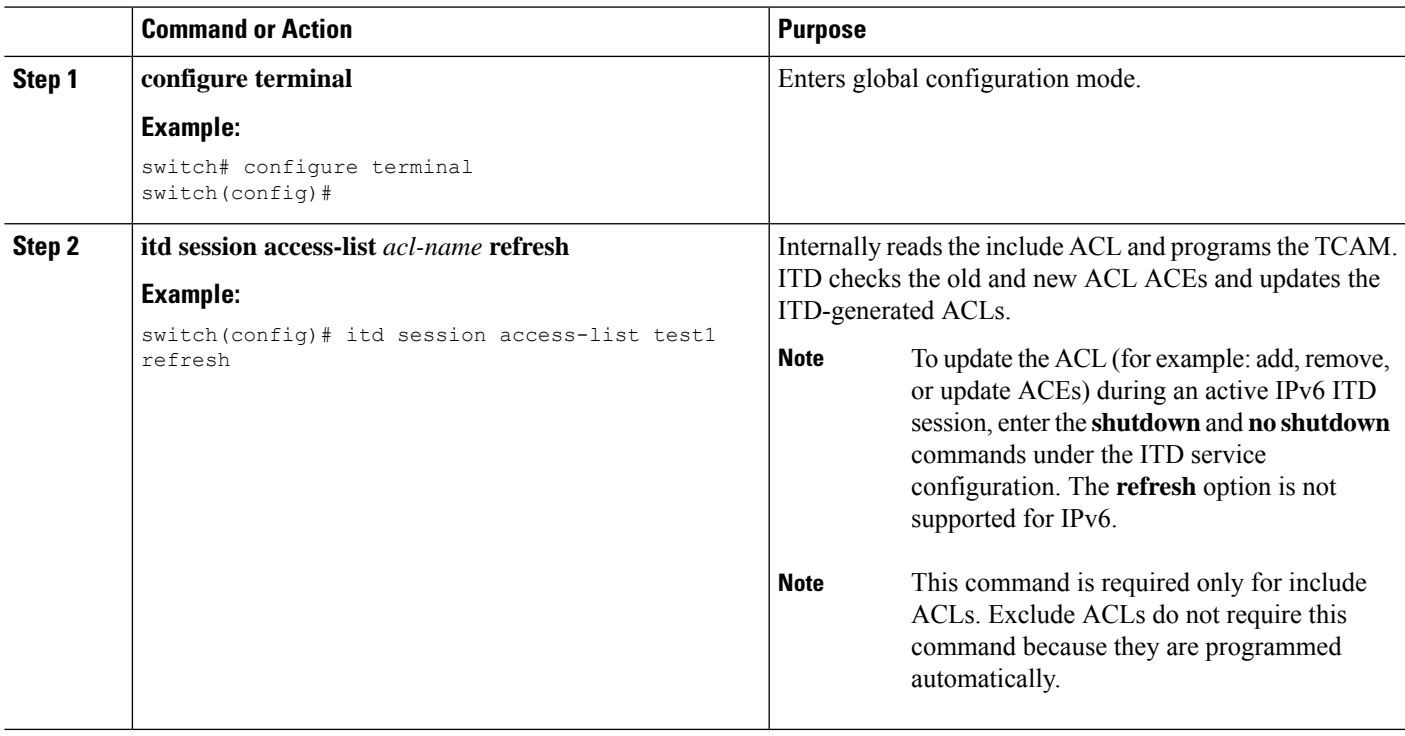

I

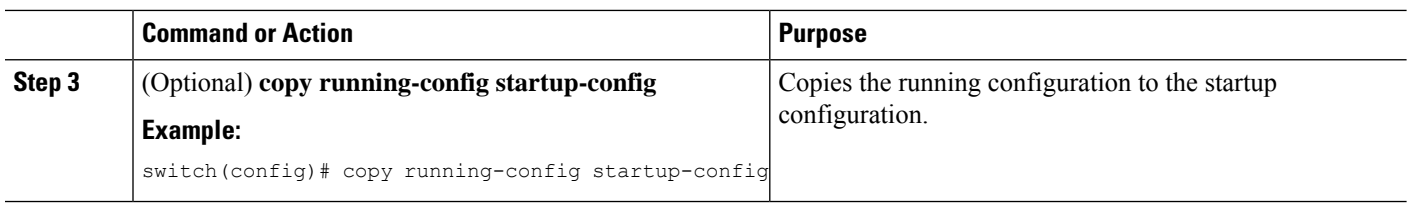

## <span id="page-31-0"></span>**Verifying the ITD Layer-3 Configuration**

To display the ITD layer-3 configuration, perform one of the following tasks:

<span id="page-31-3"></span><span id="page-31-2"></span><span id="page-31-1"></span>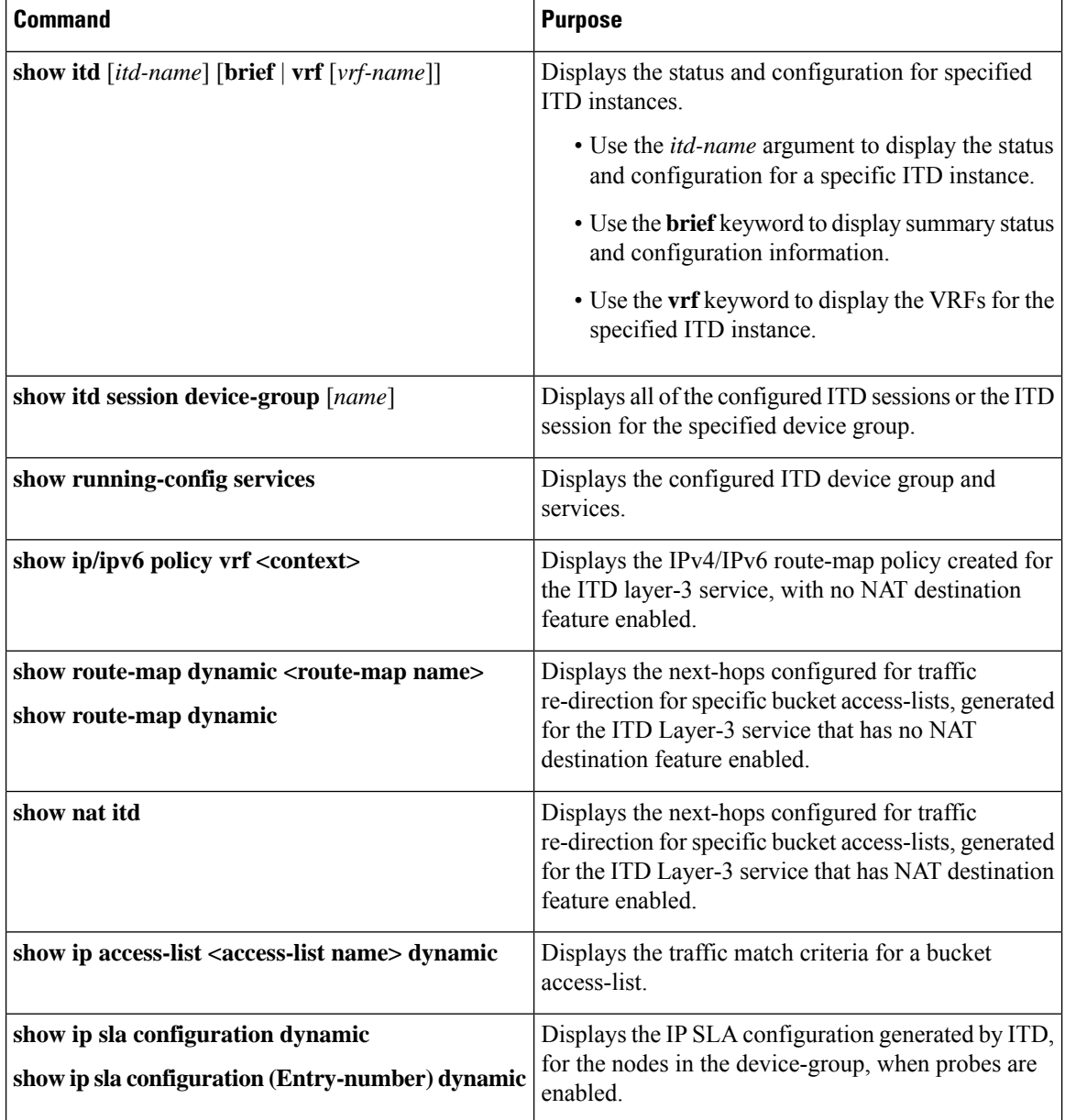

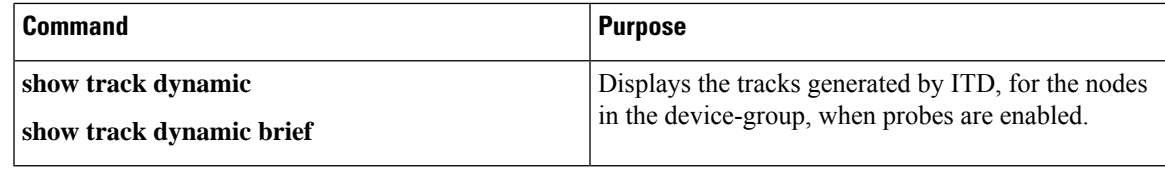

#### **Note** Beginning with 10.2(1)F release, ITD generated configurations are displayed through dynamic show CLIs.

These examples show how to verify the ITD configuration:

```
switch# show itd
Name Probe LB Scheme Status Buckets
-------------- ----- ---------- ---
WEB ICMP src-ip ACTIVE 2
Device Group variation of the VRF-Name
-------------------------------------------------- -------------
WEB-SERVERS
Pool Interface Status Track id
------------------------------ ------------ ------ ---------
WEB\_itd\_poolVirtual IP Netmask/Prefix Protocol Port
            ---------------------------------------- ---------- -----
10.10.10.100 / 255.255.255.255 IP 0
 Node IP Config-State Weight Status Track_id
 ------------------------- ------------ ------ ---------- ---------
 1 10.10.10.11 Active 1 OK -
      Bucket List
      -----------------------------------------------------------------------
      WEB_itd_vip_1_bucket_1
 Node IP Config-State Weight Status Track id
 ------------------------- ------------ ------ ---------- ---------
 2 10.10.10.12 Active 1 OK -
      Bucket List
                         -----------------------------------------------------------------------
      WEB_itd_vip_1_bucket_2
```
This example shows the output for ITD NAT statistics.

#### switch# **sh itd test statistics**

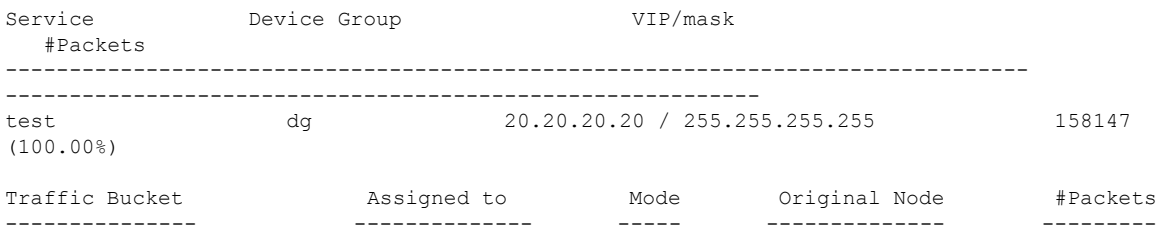

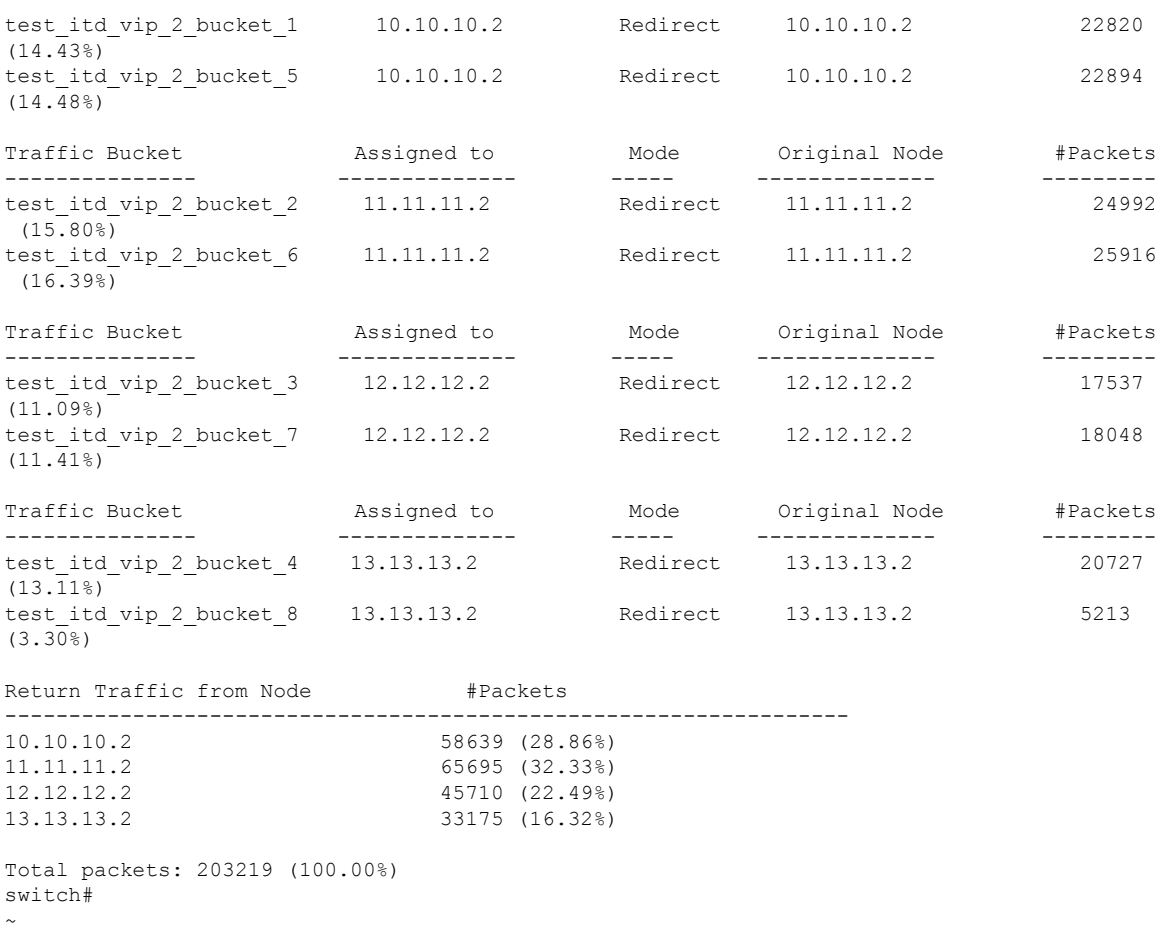

## <span id="page-33-0"></span>**Configuration Examples for ITD**

This example shows how to configure ITD and other pre-requisite features, and configure ITD device groups.

```
switch-1# conf t
Enter configuration commands, one per line. End with CNTL/Z.
switch-1(config)# feature itd
switch-1(config)# feature sla sender
switch-1(config)# feature pbr
switch-1(config)#
switch-1(config)# itd device-group DG1
switch-1(config-device-group)# probe icmp frequency 2 retry-down-count 2 retry-up-count
1 timeout 1
switch-1(config-device-group)# node ip 10.200.1.2<br>switch-1(config-dg-node)# node ip 10.200.2.2
switch-1 (config-dg-node) #switch-1(config-dg-node)#
switch-1(config-dg-node)#
switch-1(config-dg-node)# itd device-group DG2
switch-1(config-device-group)# probe icmp<br>switch-1(config-device-group)# node ipv6 2007::2
switch-1(config-device-group)#
switch-1(config-dg-node)# node ipv6 2008::2
switch-1(config-dg-node)#
switch-1(config-dg-node)# end
switch-1#
```
This example shows how to create an ITD service with failaction as node per-bucket and the destination-based load balance method with static bucket count and associate the device groups to the service.

```
switch-1# conf t
Enter configuration commands, one per line. End with CNTL/Z.
switch-1(config)# itd SER1<br>switch-1(config-itd)# device-group DG1
switch-1 (config-itd) #switch-1(config-itd)# ingress interface Ethernet1/17
switch-1(config-itd)# failaction node per-bucket
switch-1(config-itd)# load-balance method dst ip buckets 4
switch-1(config-itd)# no sh
Note: Configure buckets equal to or more than the total number of nodes.
The mask position that exceeds the available bits based on the number of buckets and
load-balance mode will internally default to 0.
switch-1(config-itd)#
switch-1(config-itd)# itd SER2
switch-1(config-itd)# device-group DG2
switch-1(config-itd)# ingress interface Ethernet1/18
switch-1(config-itd)# failaction node per-bucket
switch-1(config-itd)# load-balance method dst ip buckets 4
switch-1(config-itd)# no sh
Note: Configure buckets equal to or more than the total number of nodes.
The mask position that exceeds the available bits based on the number of buckets and
load-balance mode will internally default to 0.
switch-1(config-itd)# end
switch-1#
switch-1# sh run services
!Command: show running-config services
!No configuration change since last restart
!Time: Tue Jan 5 21:05:40 2021
version 10.1(1) Bios:version 01.14
feature itd
itd device-group DG1
 probe icmp frequency 2 timeout 1 retry-down-count 2 retry-up-count 1
  node ip 10.200.1.2
 node ip 10.200.2.2
itd device-group DG2
  probe icmp
  node ipv6 2007::2
 node ipv6 2008::2
itd SER1
  device-group DG1
  ingress interface Eth1/17
  failaction node per-bucket
  load-balance method dst ip buckets 4
 no shut
itd SER2
  device-group DG2
  ingress interface Eth1/18
  failaction node per-bucket
 load-balance method dst ip buckets 4
 no shut
switch-1#
switch-1# show itd brief
Legend:
```
C-S(Config-State): A-Active, S-Standby, F-Failed ST(Status): ST-Standby,LF-Link Failed,PF-Probe Failed,PD-Peer Down,IA-Inactive Name LB Scheme Status Buckets Interface -------------- ---------- -------- --------- -------------- SER1 dst-ip ACTIVE 4 Eth1/17 Source Interface ---------------- Device Group **Probe Port** -------------------------------------------------- ----- ------ DG1 ICMP Node IP Cluster-id C-S WGT Probe Port Probe-IP STS ------------------------- ---------- -- --- ---- ----- --------------- -- 1 10.200.1.2 A 1 ICMP OK 2 10.200.2.2 A 1 ICMP OK Legend: C-S(Config-State): A-Active, S-Standby, F-Failed ST(Status): ST-Standby,LF-Link Failed,PF-Probe Failed,PD-Peer Down,IA-Inactive Name LB Scheme Status Buckets Interface -------------- ---------- -------- --------- -------------- SER2 dst-ip ACTIVE 4 Eth1/18 Source Interface ---------------- Device Group **Probe Port** -------------------------------------------------- ----- ------ DG2 ICMP Node IP Cluster-id C-S WGT Probe Port Probe-IP STS ------------------------------------------- ---------- --- --- ---- ----- ---------------  $- -$ 1 2007::2 A 1 ICMP OK 2 2008::2 A 1 ICMP OK switch-1# switch-1# sh itd Legend: ST(Status): ST-Standby,LF-Link Failed,PF-Probe Failed,PD-Peer Down,IA-Inactive Name LB Scheme Status Buckets -------------- ---------- -------- ------- SER1 dst-ip ACTIVE 4 Source Interface ---------------- Device Group **Probe Port** -------------------------------------------------- ----- ------

DG1 ICMP Pool **Interface** Status Track id ------------------------------ ------------ ------ --------- SER1 itd pool but be up to Eth1/17 UP 1 Node IP Cluster-id Cfg-S WGT Probe Port Probe-IP STS Trk# Sla\_id ------------------------- ---------- ------- --- ---- ----- --------------- -- --- ------- 1 10.200.1.2 Active 1 ICMP OK 2 10002 Bucket List -------------------------------------------------------------------------- SER1 itd bucket 1, 3 Node IP Cluster-id Cfg-S WGT Probe Port Probe-IP STS Trk# Sla\_id ------------------------- ---------- ------- --- ---- ----- --------------- -- --- ------- 2 10.200.2.2 Active 1 ICMP OK 3 10003 Bucket List -------------------------------------------------------------------------- SER1 itd bucket 2, 4 Legend: ST(Status): ST-Standby,LF-Link Failed,PF-Probe Failed,PD-Peer Down,IA-Inactive Name LB Scheme Status Buckets -------------- ---------- -------- ------- SER2 dst-ip ACTIVE 4 Source Interface ---------------- Device Group **Probe Port** -------------------------------------------------- ----- ------ DG2 ICMP Pool **Interface** Status Track id ------------------------------ ------------ ------ --------- SER2\_itd\_pool Eth1/18 UP 4 Node IP Cluster-id Cfg-S WGT ------------------------------------------- ---------- ------- --- 1 2007::2 Active 1 Probe Port Probe-IP STS Trk# Sla\_id ---- ----- --------------- -- --- ------- ICMP OK 5 10004 Bucket List -------------------------------------------------------------------------- SER2 itd bucket 1, 3 Node IP Cluster-id Cfg-S WGT ------------------------------------------- ---------- ------- --- 2 2008::2 Active 1

```
Probe Port Probe-IP STS Trk# Sla_id
      ---- ----- --------------- -- --- -------
     ICMP OK 6 10005
     Bucket List
       --------------------------------------------------------------------------
     SER2 itd bucket 2, 4
switch-1#
switch-1# sh run rpm
!Command: show running-config rpm
!No configuration change since last restart
!Time: Tue Jan 5 21:08:12 2021
version 10.1(1) Bios:version 01.14
feature pbr
route-map SER1_itd_pool permit 10
 match ip address SER1_itd_bucket_1
 set ip next-hop verify-availability 10.200.1.2 track 2 force-order
route-map SER1_itd_pool permit 11
 match ip address SER1 itd bucket 2
 set ip next-hop verify-availability 10.200.2.2 track 3 force-order
route-map SER1_itd_pool permit 12
 match ip address SER1_itd_bucket_3
 set ip next-hop verify-availability 10.200.1.2 track 2 force-order
route-map SER1_itd_pool permit 13
 match ip address SER1 itd bucket 4
 set ip next-hop verify-availability 10.200.2.2 track 3 force-order
route-map SER2_itd_pool permit 10
 match ipv6 address SER2 itd bucket 1
  set ipv6 next-hop verify-availability 2007::2 track 5 force-order
route-map SER2_itd_pool permit 11
 match ipv6 address SER2 itd bucket 2
 set ipv6 next-hop verify-availability 2008::2 track 6 force-order
route-map SER2_itd_pool permit 12
 match ipv6 address SER2 itd bucket 3
 set ipv6 next-hop verify-availability 2007::2 track 5 force-order
route-map SER2_itd_pool permit 13
 match ipv6 address SER2 itd bucket 4
  set ipv6 next-hop verify-availability 2008::2 track 6 force-order
interface Ethernet1/17
 ip policy route-map SER1_itd_pool
interface Ethernet1/18
 ipv6 policy route-map SER2_itd_pool
switch-1#
switch-1# show ip access-lists dynamic
IP access list SER1_itd_bucket_1
       10 permit ip any 1.1.1.0 255.255.255.63
IP access list SER1_itd_bucket_2
       10 permit ip any 1.1.1.64 255.255.255.63
IP access list SER1_itd_bucket_3
       10 permit ip any 1.1.1.128 255.255.255.63
IP access list SER1_itd_bucket_4
       10 permit ip any 1.1.1.192 255.255.255.63
switch-1#
switch-1# show run track
```
!Command: show running-config track !No configuration change since last restart !Time: Tue Jan 5 21:09:25 2021 version 10.1(1) Bios:version 01.14 track 1 interface Ethernet1/17 line-protocol track 2 ip sla 10002 reachability delay up 2 down 4 track 3 ip sla 10003 reachability delay up 2 down 4 track 4 interface Ethernet1/18 line-protocol track 5 ip sla 10004 reachability delay up 30 down 30 track 6 ip sla 10005 reachability delay up 30 down 30 switch-1# switch-1# sh track Track 1 Interface Ethernet1/17 Line Protocol Line Protocol is UP 1 changes, last change 00:05:54 Tracked by: ISCM Configuration Track 2 IP SLA 10002 Reachability Reachability is UP 2 changes, last change 00:05:50 Latest operation return code: OK Latest RTT (millisecs): 1 Tracked by: ISCM Configuration Route Map Configuration Delay up 2 secs, down 4 secs Track 3 IP SLA 10003 Reachability Reachability is UP 2 changes, last change 00:05:50 Latest operation return code: OK Latest RTT (millisecs): 1 Tracked by: ISCM Configuration Route Map Configuration Delay up 2 secs, down 4 secs Track 4 Interface Ethernet1/18 Line Protocol Line Protocol is UP 1 changes, last change 00:05:32 Tracked by: ISCM Configuration Track 5 IP SLA 10004 Reachability Reachability is UP 2 changes, last change 00:04:51 Latest operation return code: OK Latest RTT (millisecs): 1

Tracked by: ISCM Configuration Route Map Configuration Delay up 30 secs, down 30 secs Track 6 IP SLA 10005 Reachability Reachability is UP 2 changes, last change 00:04:51 Latest operation return code: OK Latest RTT (millisecs): 1 Tracked by: ISCM Configuration Route Map Configuration Delay up 30 secs, down 30 secs switch-1# switch-1# show ip sla stat IPSLAs Latest Operation Statistics IPSLA operation id: 10002 Latest RTT: 1 milliseconds Latest operation start time: 21:11:12.861 UTC Tue Jan 05 2021 Latest operation return code: OK Number of successes: 210 Number of failures: 1 Operation time to live: forever IPSLA operation id: 10003 Latest RTT: 1 milliseconds Latest operation start time: 21:11:12.901 UTC Tue Jan 05 2021 Latest operation return code: OK Number of successes: 210 Number of failures: 1 Operation time to live: forever IPSLA operation id: 10004 Latest RTT: 2 milliseconds Latest operation start time: 21:11:04.995 UTC Tue Jan 05 2021 Latest operation return code: OK Number of successes: 39 Number of failures: 1 Operation time to live: forever IPSLA operation id: 10005 Latest RTT: 1 milliseconds Latest operation start time: 21:11:05.034 UTC Tue Jan 05 2021 Latest operation return code: OK Number of successes: 39 Number of failures: 1 Operation time to live: forever switch-1#

This example shows how to configure an ITD service with failaction as node reassign and fail action as node least-bucket with source-ip based load balance method.

```
switch-1(config)# feature itd
switch-1(config)#
switch-1(config)#
switch-1(config)# itd device-group DG1
switch-1(config-device-group)# probe icmp frequency 2 timeout 1 retry-down-count 2
retry-up-count 1
switch-1(config-device-group)# node ip 10.200.1.2<br>switch-1(config-dg-node)# node ip 10.200.2.2
switch-1(config-dg-node)#
switch-1(config-dg-node)#
switch-1(config-dg-node)#
```

```
switch-1(config-dg-node)# itd device-group DG2
switch-1(config-device-group)# probe icmp
switch-1(config-device-group)# node ipv6 2007::2
switch-1(config-dg-node)# node ipv6 2008::2
switch-1(config-dg-node)#
switch-1(config-dg-node)#
switch-1(config-dg-node)# itd SER1
switch-1(config-itd)# device-group DG1
switch-1(config-itd)# ingress interface Eth1/17
switch-1(config-itd)# failaction node reassign
switch-1(config-itd)# load-balance method src ip buckets 4
switch-1(config-itd)# no shut
Note: Configure buckets equal to or more than the total number of nodes.
The mask position that exceeds the available bits based on the number of buckets and
load-balance mode will internally default to 0.
switch-1(config-itd)#
switch-1(config-itd)# itd SER2
switch-1(config-itd)# device-group DG2
switch-1(config-itd)# ingress interface Eth1/18
switch-1(config-itd)# failaction node least-bucket
switch-1(config-itd)# load-balance method src ip
switch-1(config-itd)# no shut
switch-1(config-itd)# end
switch-1#
switch-1# sh run services
!Command: show running-config services
!No configuration change since last restart
!Time: Tue Jan 5 21:21:41 2021
version 10.1(1) Bios:version 01.14
feature itd
itd device-group DG1
 probe icmp frequency 2 timeout 1 retry-down-count 2 retry-up-count 1
 node ip 10.200.1.2
 node ip 10.200.2.2
itd device-group DG2
 probe icmp
 node ipv6 2007::2
 node ipv6 2008::2
itd SER1
  device-group DG1
  ingress interface Eth1/17
  failaction node reassign
  load-balance method src ip buckets 4
  no shut
itd SER2
  device-group DG2
  ingress interface Eth1/18
  failaction node least-bucket
  load-balance method src ip
 no shut
```
This example shows how to add and delete ITD nodes using ITD sessions to be able to modify ITD configuration while the service is active.

```
switch-1(config)# itd session device-group DG1
switch-1(config-session-device-group)# no node ip 10.200.1.2
```

```
switch-1(config-session-device-group)# node ip 10.200.3.2
switch-1(config-session-dg-node)# node ip 10.200.4.2
switch-1(config-session-dg-node)# commit
switch-1(config)# itd session device-group DG2
switch-1(config-session-device-group)#
switch-1(config-session-device-group)# node ipv6 2009::2
switch-1(config-session-dg-node)# commit
switch-1(config)# end
switch-1#
switch-1# sh run services
!Command: show running-config services
!No configuration change since last restart
!Time: Tue Jan 5 22:49:07 2021
version 10.1(1) Bios:version 01.14
feature itd
itd device-group DG1
 probe icmp frequency 2 timeout 1 retry-down-count 2 retry-up-count 1
 node ip 10.200.3.2
 node ip 10.200.2.2
 node ip 10.200.4.2
itd device-group DG2
 probe icmp
 node ipv6 2009::2
 node ipv6 2008::2
itd SER1
 device-group DG1
 ingress interface Eth1/17
 failaction node reassign
 load-balance method src ip buckets 4
 no shut
itd SER2
 device-group DG2
 ingress interface Eth1/18
 failaction node least-bucket
 load-balance method src ip
 no shut
switch-1#
switch-1# sh itd brief
Legend:
C-S(Config-State): A-Active, S-Standby, F-Failed
ST(Status): ST-Standby,LF-Link Failed,PF-Probe Failed,PD-Peer Down,IA-Inactive
Name LB Scheme Status Buckets Interface
-------------- ---------- -------- --------- --------------
SER1 src-ip ACTIVE 4 Eth1/17
Source Interface
----------------
Device Group Probe Port
-------------------------------------------------- ----- ------
DG1 ICMP
Node IP Cluster-id C-S WGT Probe Port Probe-IP STS
```
------------------------- ---------- -- --- ---- ----- --------------- -- 1 10.200.3.2 A 1 ICMP OK 2 10.200.2.2 A 1 ICMP OK 3 10.200.4.2 A 1 ICMP OK Legend: C-S(Config-State): A-Active, S-Standby, F-Failed ST(Status): ST-Standby,LF-Link Failed,PF-Probe Failed,PD-Peer Down,IA-Inactive Name LB Scheme Status Buckets Interface -------------- ---------- -------- --------- -------------- SER2 src-ip ACTIVE 2 Eth1/18 Source Interface ---------------- Device Group **Probe Port** -------------------------------------------------- ----- ------ DG2 ICMP Node IP Cluster-id C-S WGT Probe Port Probe-IP STS ------------------------------------------- ---------- --- --- ---- ----- ---------------  $-$ 1 2009::2 A 1 ICMP OK 2 2008::2 A 1 ICMP OK

```
switch-1#
```
This example shows how to filter traffic for an ITD service using user-defined access-lists.

```
switch-1# conf t
Enter configuration commands, one per line. End with CNTL/Z.
switch-1(config)# ip access-list acl4
switch-1(config-acl)# 10 permit ip 7.7.1.0/24 6.6.1.0/24
switch-1(config-acl)# 20 permit ip 7.7.2.0/26 6.6.2.0/26<br>switch-1(config-acl)# ipv6 access-list acl6
switch-1(config-acl)#
switch-1(config-ipv6-acl)# 10 permit ipv6 2004::5/120 2005::5/120
switch-1(config-ipv6-acl)# 20 permit ipv6 2004::100/122 2005::100/122
switch-1(config-ipv6-acl)#
switch-1(config-ipv6-acl)#
switch-1(config-ipv6-acl)# itd SER1
switch-1(config-itd)# shut
switch-1(config-itd)#
switch-1(config-itd)# no shut
Note: Configure buckets equal to or more than the total number of nodes.
The mask position that exceeds the available bits based on the number of buckets and
load-balance mode will internally default to 0.
switch-1(config-itd)# itd SER2
switch-1(config-itd)# shut<br>switch-1(config-itd)# access-list ipv6 acl6
switch-1(config-itd)#
switch-1(config-itd)# no shut
switch-1(config-itd)# end
switch-1#
switch-1# sh run services
!Command: show running-config services
!No configuration change since last restart
!Time: Tue Jan 5 22:57:25 2021
```

```
version 10.1(1) Bios:version 01.14
feature itd
itd device-group DG1
  probe icmp frequency 2 timeout 1 retry-down-count 2 retry-up-count 1
  node ip 10.200.3.2
 node ip 10.200.2.2
 node ip 10.200.4.2
itd device-group DG2
  probe icmp
 node ipv6 2009::2
 node ipv6 2008::2
itd SER1
  device-group DG1
  ingress interface Eth1/17
  failaction node reassign
 load-balance method src ip buckets 4
 access-list acl4
 no shut
itd SER2
 device-group DG2
 ingress interface Eth1/18
  failaction node least-bucket
  load-balance method src ip
 access-list ipv6 acl6
 no shut
```
This example demonstrates how to exclude traffic from an ITD service using user-defined access-lists.

```
switch-1# conf t
Enter configuration commands, one per line. End with CNTL/Z.
switch-1(config)# itd SER1
switch-1(config-itd)# shut
switch-1(config-itd)# no access-list acl4
switch-1(config-itd)# exclude access-list acl4
switch-1(config-itd)# no sh
Note: Configure buckets equal to or more than the total number of nodes.
The mask position that exceeds the available bits based on the number of buckets and
load-balance mode will internally default to 0.
switch-1(config-itd)# itd SER2
switch-1(config-itd)# sh
switch-1(config-itd)# no access-list ipv6 acl6
switch-1(config-itd)# exclude access-list acl6
switch-1(config-itd)# no sh
switch-1(config-itd)# end
switch-1#
switch-1# sh run services
!Command: show running-config services
!No configuration change since last restart
!Time: Tue Jan 5 23:01:38 2021
version 10.1(1) Bios:version 01.14
feature itd
itd device-group DG1
 probe icmp frequency 2 timeout 1 retry-down-count 2 retry-up-count 1
 node ip 10.200.3.2
```

```
node ip 10.200.2.2
  node ip 10.200.4.2
itd device-group DG2
 probe icmp
  node ipv6 2009::2
 node ipv6 2008::2
itd SER1
  device-group DG1
  ingress interface Eth1/17
  failaction node reassign
 load-balance method src ip buckets 4
 exclude access-list acl4
 no shut
itd SER2
 device-group DG2
  ingress interface Eth1/18
 failaction node least-bucket
 load-balance method src ip
  exclude access-list acl6
  no shut
```
This example shows how to update the rules for a user-defined access-list and enable the changes for ITD services using such user ACLS.

```
switch-1# conf t
Enter configuration commands, one per line. End with CNTL/Z.
switch-1(config)# ip access-list acl5
switch-1(config-acl)# 10 permit ip 7.7.1.0/24 6.6.1.0/24
switch-1(config-acl)# itd SER1
switch-1(config-itd)# shut
switch-1(config-itd)# access-list acl5
switch-1(config-itd)# no shut
Note: Configure buckets equal to or more than the total number of nodes.
The mask position that exceeds the available bits based on the number of buckets and
load-balance mode will internally default to 0.
switch-1(config-itd)# ip access-list acl5
switch-1(config-acl)# 20 permit ip 7.7.2.0/26 6.6.2.0/26
switch-1(config-acl)# itd session access-list acl5 refresh
switch-1(config)# end
switch-1#
switch-1# sh run services
!Command: show running-config services
!No configuration change since last restart
!Time: Tue Jan 5 23:07:42 2021
version 10.1(1) Bios:version 01.14
feature itd
itd device-group DG1
 probe icmp frequency 2 timeout 1 retry-down-count 2 retry-up-count 1
 node ip 10.200.3.2
 node ip 10.200.2.2
 node ip 10.200.4.2
itd device-group DG2
 probe icmp
 node ipv6 2009::2
 node ipv6 2008::2
```

```
itd SER1
 device-group DG1
  ingress interface Eth1/17
  failaction node reassign
  load-balance method src ip buckets 4
  access-list acl5
  exclude access-list acl4
 no shut
itd SER2
  device-group DG2
  ingress interface Eth1/18
  failaction node least-bucket
 load-balance method src ip
  exclude access-list acl6
  no shut
```
This example shows how to use an ITD service specifically for traffic destined to defined ITD virtual IP addresses.

 $switch-1#$  conf  $t$ Enter configuration commands, one per line. End with CNTL/Z. switch-1(config)# itd SER1 switch-1(config-itd)# shut<br>switch-1(config-itd)# switch-1(config-itd)# shut  $switch-1$ (config-itd)# switch-1(config-itd)# load-balance method src ip buckets 64 switch-1(config-itd)# virtual ip 6.6.1.1 255.255.255.192 switch-1(config-itd)# virtual ip 6.6.1.64 255.255.255.192 switch-1(config-itd)# failaction node per-bucket switch-1(config-itd)# no shut Note: Configure buckets equal to or more than the total number of nodes. The mask position that exceeds the available bits based on the number of buckets and load-balance mode will internally default to 0. switch-1(config-itd)# itd SER2 switch-1(config-itd)# shut switch-1(config-itd)# load-balance method src ip buckets 64 switch-1(config-itd)# virtual ipv6 2005::100 121 switch-1(config-itd)# virtual ipv6 2005:: 121 switch-1(config-itd)# failaction bucket distribute switch-1(config-itd)# no shut Note: Configure buckets equal to or more than the total number of nodes. The mask position that exceeds the available bits based on the number of buckets and load-balance mode will internally default to 0. switch-1(config-itd)# end switch-1# switch-1# sh run services !Command: show running-config services !No configuration change since last restart !Time: Tue Jan 5 23:17:20 2021 version 10.1(1) Bios:version 01.14 feature itd itd device-group DG1 probe icmp frequency 2 timeout 1 retry-down-count 2 retry-up-count 1 node ip 10.200.3.2 node ip 10.200.2.2 node ip 10.200.4.2

```
itd device-group DG2
 probe icmp
 node ipv6 2009::2
 node ipv6 2008::2
itd SER1
 device-group DG1
 virtual ip 6.6.1.1 255.255.255.192
 virtual ip 6.6.1.64 255.255.255.192
 ingress interface Eth1/17
 failaction node per-bucket
 load-balance method src ip buckets 64
 exclude access-list acl4
 no shut
itd SER2
 device-group DG2
 virtual ipv6 2005::100 121
 virtual ipv6 2005:: 121
 ingress interface Eth1/18
 failaction bucket distribute
 load-balance method src ip buckets 64
 exclude access-list acl6
 no shut
switch-1#
switch-1# sh itd brief
Legend:
C-S(Config-State): A-Active,S-Standby,F-Failed
ST(Status): ST-Standby,LF-Link Failed,PF-Probe Failed,PD-Peer Down,IA-Inactive
Name LB Scheme Status Buckets Interface
-------------- ---------- -------- --------- --------------
SER1 src-ip ACTIVE 64 Eth1/17
Source Interface
----------------
Exclude ACL
-------------------------------
acl4
Device Group Probe Port
-------------------------------------------------- ----- ------
DG1 ICMP
Virtual IP Netmask/Prefix Protocol Port
------------------------------------------------------ ------------ ----------
6.6.1.1 / 255.255.255.192 IP 0
Node IP Cluster-id C-S WGT Probe Port Probe-IP STS
------------------------- ---------- -- --- ---- ----- --------------- --
1 10.200.3.2 A 1 ICMP OK
2 10.200.2.2 A 1 ICMP OK
3 10.200.4.2 A 1 ICMP OK
Virtual IP Netmask/Prefix Protocol Port
------------------------------------------------------ ------------ ----------
6.6.1.64 / 255.255.255.192 IP 0
```

```
Node IP Cluster-id C-S WGT Probe Port Probe-IP STS
------------------------- ---------- -- --- ---- ----- --------------- --
1 10.200.3.2 A 1 ICMP OK
2 10.200.2.2 A 1 ICMP OK
3 10.200.4.2 A 1 ICMP OK
Legend:
C-S(Config-State): A-Active, S-Standby, F-Failed
ST(Status): ST-Standby,LF-Link Failed,PF-Probe Failed,PD-Peer Down,IA-Inactive
Name LB Scheme Status Buckets Interface
-------------- ---------- -------- --------- --------------
SER2 src-ip ACTIVE 64 Eth1/18
Source Interface
----------------
Exclude ACL
-------------------------------
acl6
Device Group Probe Port
-------------------------------------------------- ----- ------
DG2 ICMP
Virtual IP 1986 1997 1998 Netmask/Prefix Protocol Port.
------------------------------------------------------ ------------ ----------
2005::100 / 121 IP
Node IP Cluster-id C-S WGT Probe Port Probe-IP
STS
------------------------------------------- ---------- --- --- ---- ----- ---------------
--
1 2009::2 A 1 ICMP
OK
2 2008::2 A 1 ICMP
OK
Virtual IP Netmask/Prefix Protocol Port
------------------------------------------------------ ------------ ----------
2005:: / 121 IP 0
Node IP Cluster-id C-S WGT Probe Port Probe-IP
STS
------------------------------------------- ---------- --- --- ---- ----- ---------------
--
1 2009::2 A 1 ICMP
OK
2 2008::2 A 1 ICMP
OK
switch-1#
```
### <span id="page-47-0"></span>**Configuration Example: One-Arm Deployment Mode**

The configuration below uses the topology in the following figure:

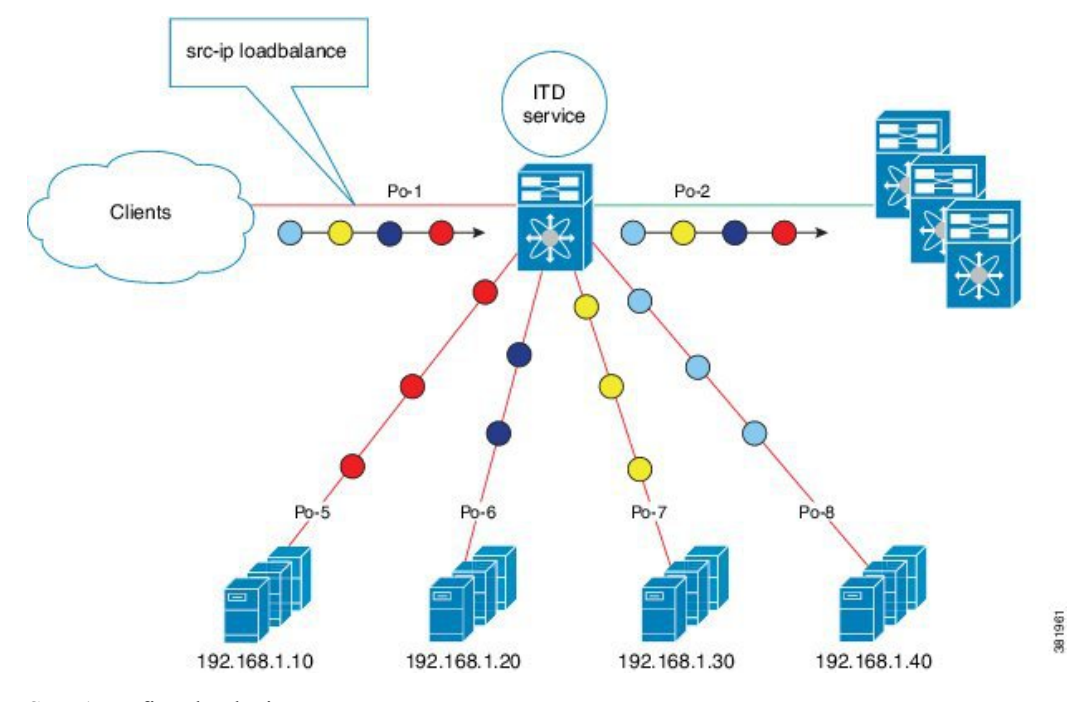

**Figure 4: One-Arm Deployment Mode**

Step 1: Define the device group.

```
switch(config)# itd device-group DG
switch(config-device-group)# node ip 210.10.10.11
switch(config-device-group)# node ip 210.10.10.12
switch(config-device-group)# node ip 210.10.10.13
switch(config-device-group)# node ip 210.10.10.14
switch(config-device-group)# probe icmp
```
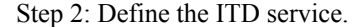

```
switch(config)# itd HTTP
switch(config-itd)# ingress interface port-channel 1
switch(config-itd)# device-group DG
switch(config-itd)# no shutdown
```
### <span id="page-48-0"></span>**Configuration Example: Server Load-Balancing Deployment Mode**

The configuration below uses the topology in the following figure:

#### **Figure 5: ITD Load Distribution with VIP**

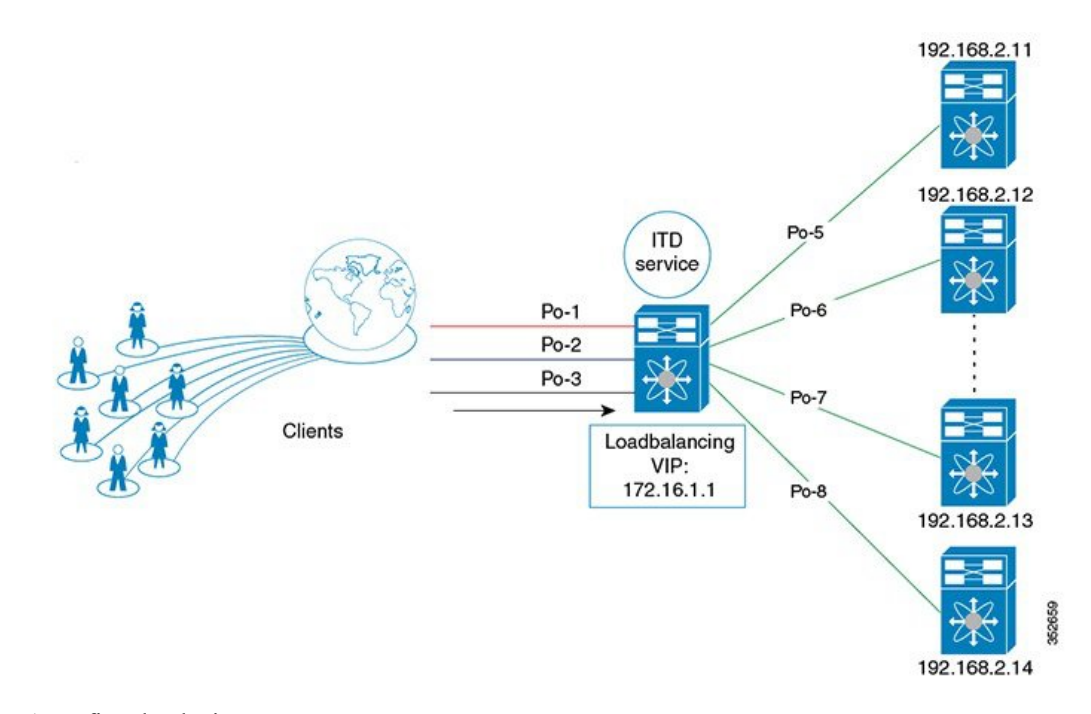

Step 1: Define the device group.

```
switch(config)# itd device-group DG
switch(config-device-group)# node ip 192.168.2.11
switch(config-device-group)# node ip 192.168.2.12
switch(config-device-group)# node ip 192.168.2.13
switch(config-device-group)# node ip 192.168.2.14
switch(config-device-group)# probe icmp
```
Step 2: Define the ITD service.

```
switch(config)# itd HTTP
switch(config-itd)# ingress interface port-channel 1
switch(config-itd)# ingress interface port-channel 2
switch(config-itd)# ingress interface port-channel 3
switch(config-itd)# device-group DG
Switch(config-itd)# virtual ip 172.16.1.1 255.255.255.255
switch(config-itd)# no shutdown
```
### <span id="page-49-0"></span>**Configuration Example: ITD as WCCP Replacement (Web-Proxy Deployment Mode)**

A proxy server acts as an intermediary for requests from clients seeking resources from other servers. A web-proxy server specifically operates as an intermediary between a local network and the Internet. Typically, a web-proxy server needs the network device to redirect Internet-bound web traffic toward it (forward flow); however, subsequent packet forwarding only requires the network device to forward the packet regularly.

In a web-proxy deployment with ITD, the switch matches the Internet-bound web traffic and load balances it toward the proxy servers. The proxy servers work in an autonomous mode (independent of WCCP and as Active-Active) and handle the traffic that gets redirected to them. The node health probing done through ITD serves the purpose of tracking the state of the nodes and removing or adding them back appropriately based on their availability. Standby servers can also be configured at the group level or node level for redundancy.

ITD redirection is normally only required in the forward direction in the client-facing VLAN. Subsequently, the packets are routed or forwarded without any ITD redirection or distribution. ITD with such web-proxy deployments only need one ITD service, which is configured for the forward direction. However, reverse traffic redirection is required, with traffic selection based on the source Layer 4 ports. Flow symmetry also needs to be maintained by reversing the LB parameter.

With ITD for web-proxy deployments, ITD probes are used to check the availability of the web-proxy server, which is critical because traffic sent toward a failed proxy server is lost.

The configuration below uses the topology in the following figure:

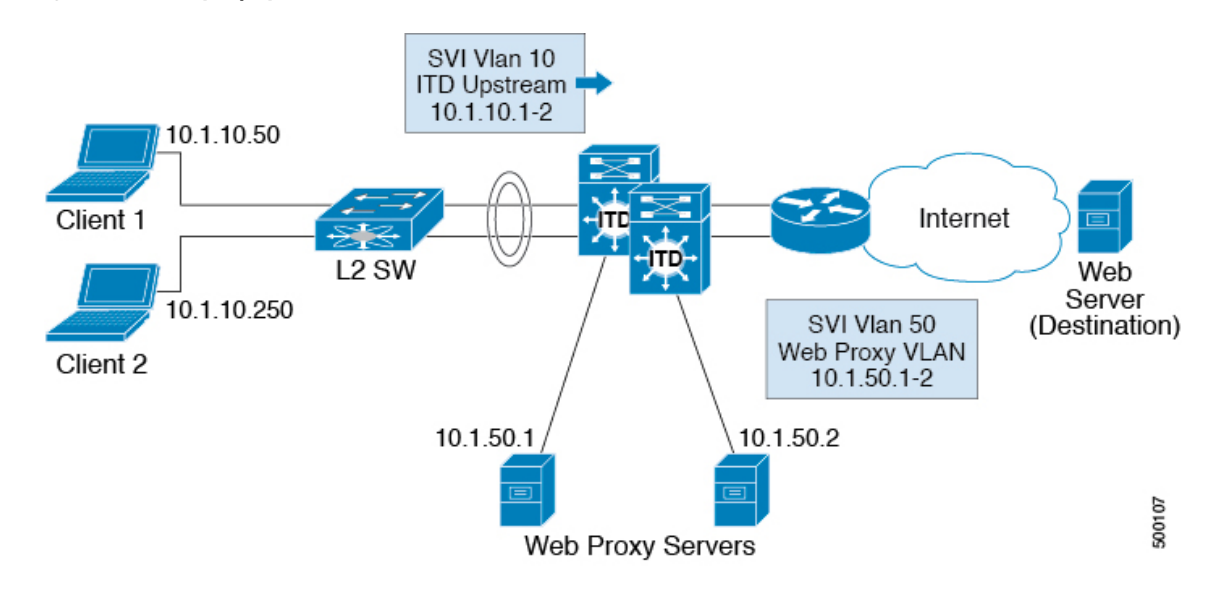

**Figure 6: Web-Proxy Deployment Mode**

In this example, destination port 80/443 (ingress VLAN 10) to the Internet will be distributed to web-proxy servers 10.1.50.1 and 10.1.50.2. Traffic on VLAN 10 destined to private networks(10.0.0.0/8, 192.168.0.0/16, 172.16.0.0/12) will not be sent to the proxy.

Step 0: Configure an access-list

```
ip access-list ACL1
 10 permit ip any any tcp 80
 20 permit ip any any tcp 443
```
Step 1: Configure the ITD device group web-proxy servers and point to the server IP addresses.

```
itd device-group Web_Proxy_Servers
 probe icmp
 node ip 10.1.50.1
 node ip 10.1.50.2
```
Step 2: Configure an exclude ACL to exclude all traffic destined to private IP addresses.

```
ip access-list itd_exclude_ACL
 10 permit ip any 10.0.0.0/8
 20 permit ip any 192.168.0.0/16
```

```
30 permit ip any 172.16.0.0/12
Step 3: Apply the exclude ACL.
Itd Web_proxy_SERVICE
  device-group Web_Proxy_Servers
 exclude access-list itd_exclude_ACL
 access-list ACL1
 ingress interface Vlan 10
  failaction node reassign
  load-balance method src ip
 no shutdown
```
If return traffic redirection is also required for any reason, the following additional configuration steps are needed.

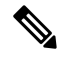

Only port filtering is possible using the Layer 4 range operator. Also, the exclude ACL supports only permit entries. **Note**

Step 4: Configure the return exclude ACL to exclude all but ports 80 and 443.

```
ip access-list itd_exclude_return
 10 permit tcp any range 0 79 any
 20 permit tcp any range 81 442 any
 30 permit tcp any range 444 65535 any
```
Step 5: Configure the return ITD service for the return traffic and apply the exclude ACL.

```
Itd Web_proxy_SERVICE
 device-group Web_Proxy_Servers
 exclude access-list itd exclude return
 ingress interface Vlan 20 <- Internet-facing ingress interface on the Nexus switch
 failaction node reassign
 load-balance method dst ip <- Flow symmetry between forward/return flow achieved by
flipping the LB parameter
 no shutdown
```
### <span id="page-51-1"></span><span id="page-51-0"></span>**Configuration Example: Firewall on a Stick**

### <span id="page-51-2"></span>**ITD Services**

An ITD service configuration defines the ITD traffic distribution for a particular direction of the traffic flow. If both directions of a flow need to be redirected, two ITD services need to be configured, one for the forward traffic flow and one for the return traffic flow. Because an ASA has different inside and outside interface IP addresses, two different device groups also need to be configured to point to the corresponding inside and outside IP addresses.

### **ASA VLANs**

The ITD forward and return services are attached to the inside and outside VLAN SVIs on the Nexus switch. Because a security application such as a firewall needs to examine all traffic, no traffic filtering is configured on the services. As a result, any traffic that hits the SVI is redirected to the corresponding ASA interfaces.

Ш

If the ASA interfaces are configured on the same VLANs as that of the switch, the traffic going to the switch from the firewall is redirected to the ASA due to the presence of an ITD service on another VLAN on the switch. Therefore, a pair of separate VLANs is required to prevent traffic looping between the firewalls and the Nexus switch.

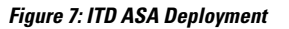

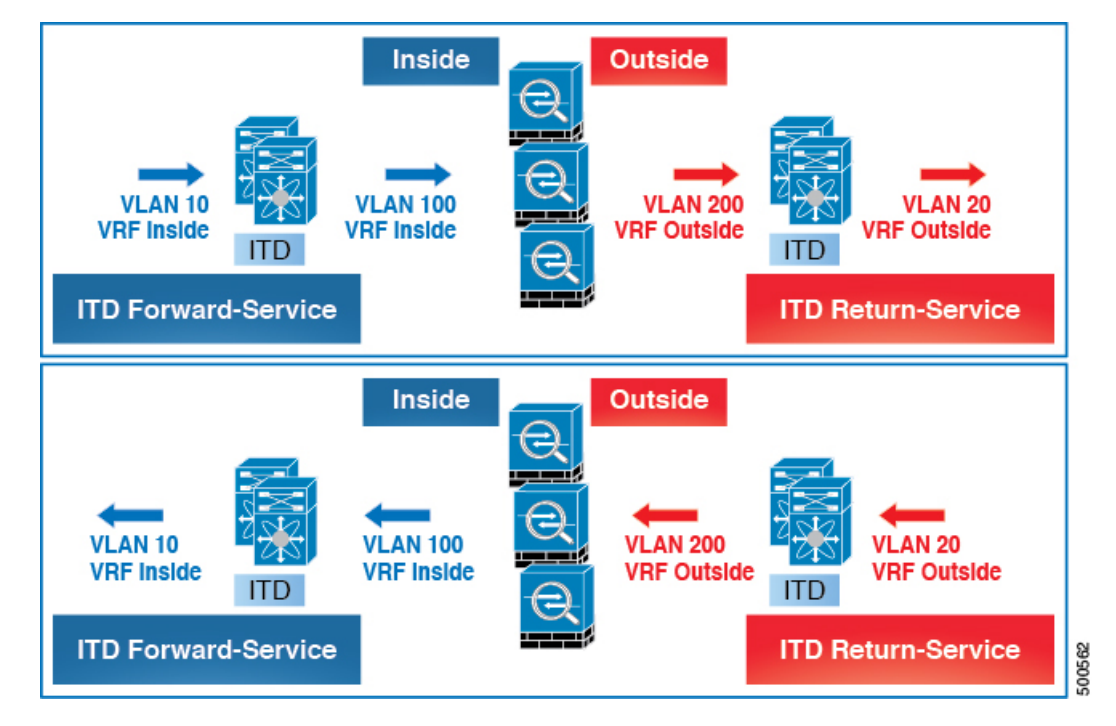

This diagram shows VLANs 10 and 20 as the inside and outside interfaces toward the source and destination on the network. VLANs 100 and 200 are used toward the ASAs to ensure loop-free traffic.

### <span id="page-52-0"></span>**Flow Symmetry**

Firewalls typically inspect traffic flows in both the forward and return directions. Due to the stateful nature of the inspection, it is generally required that flow symmetry be maintained during normal operation of firewalls that are not clustered. Even for clustered firewalls, the asymmetry of traffic flows results in the increased redirection of flows over cluster control links. The increase of asymmetric flows adds unnecessary overhead to the firewalls and adversely impedes performance.

Flow symmetry can be achieved using the inherent IP persistence and deterministic nature of the ITD algorithms. A typical ITD configuration for firewalls uses one ITD service for the forward flow and one ITD service for the return flow. Configuring these two ITD services in such a way that the value of the load-balance parameter remains the same for both services ensures that flow symmetry is maintained.

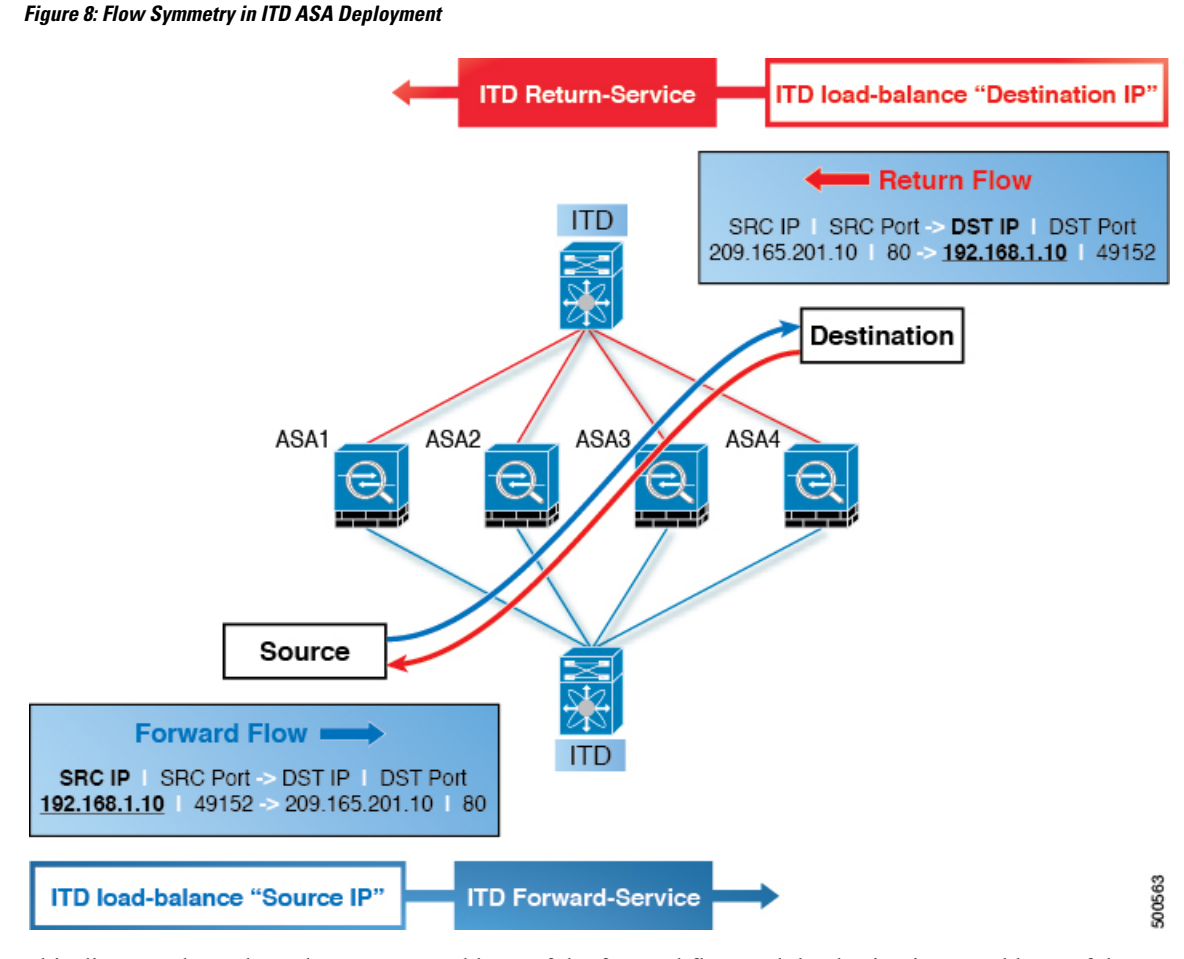

This diagram shows how the source IP address of the forward flow and the destination IP address of the reverse flow remain constant. Choosing the appropriate parameter for the each ITD service ensures flow symmetry due to ITD IP persistence.

### <span id="page-53-0"></span>**Link Failures**

When the ASA inside or outside interface fails, the traffic coming into the other side of that ASA can be lost because the egress interface for traffic is down. The ITD peer switch node state synchronization feature can resolve this issue by removing the remote side of the ASA from ITD and synchronizing the node states across the switches.

**46**

Ш

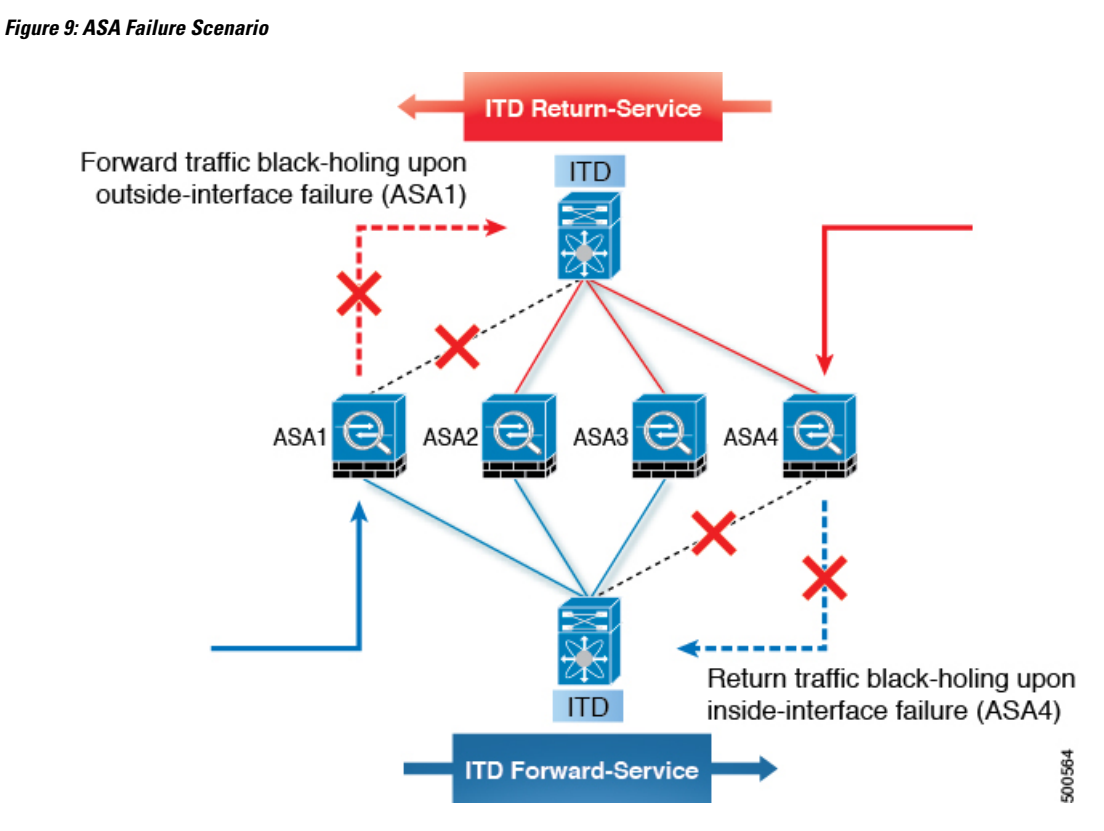

The ITD peer switch node state synchronization feature is supported only in a dual-switch non-vPC (or single switch) topology. ASA clustering also solves this problem because clustering ensures that the ASA is fully brought down in the case of such failures. The firewall-on-a-stick implementation (single link or vPC) does not address this issue because the ASA inside and outside interfaces belong to the same physical (or virtual) interface.

### <span id="page-54-0"></span>**Configuration Example**

In a firewall on a stick deployment, vPC port-channel (or single port) trunks are typically used to connect the ASAs to the switches. In this configuration, the inside and outside interfaces are dot1q subinterfaces (VLAN 100 and 200), and the switches have two VLANs or SVIs each in the inside and outside contexts without physical port separation between them.

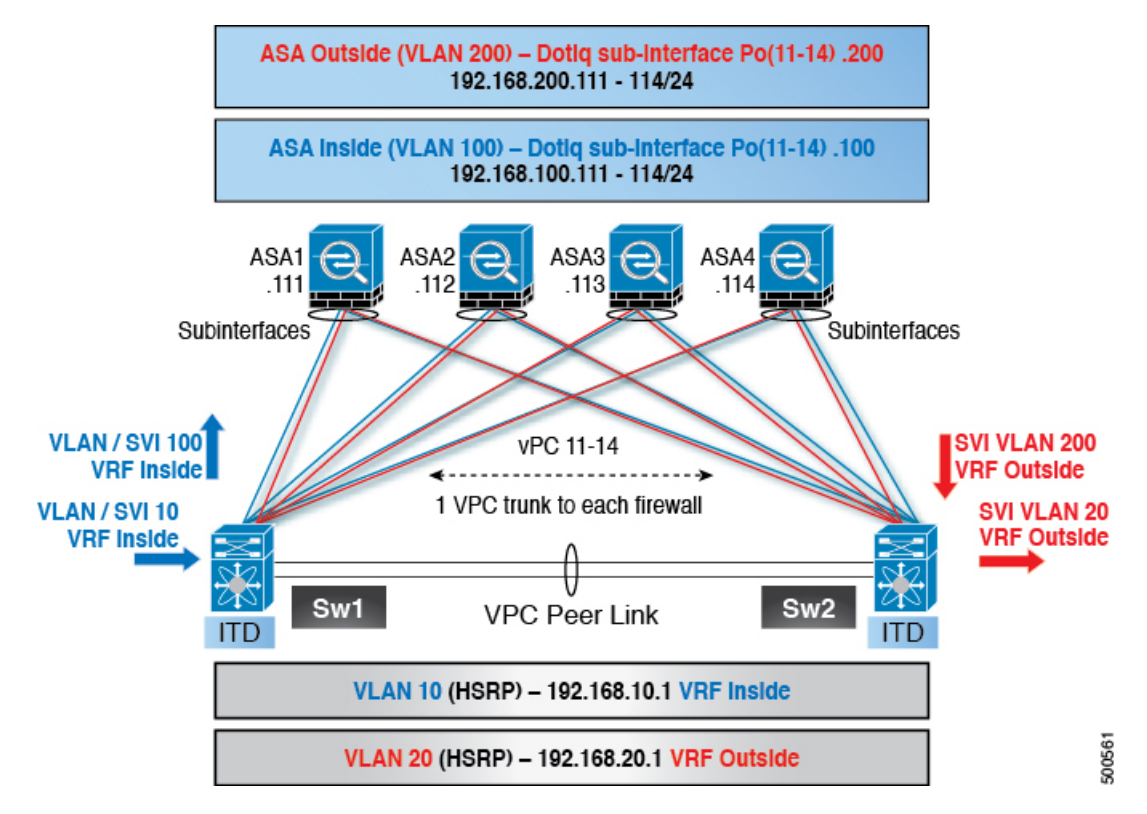

#### **Figure 10: Firewall on <sup>a</sup> Stick (with vPC) Deployment**

Step 1: Configure the switch.

This example shows a partial configuration of switch Sw1. The configuration needs to be extended appropriately toward all the ASAs similarly. Other features are assumed to be configured already. **Note**

```
interface vlan 10
  description Inside_Vlan_to_Network
  vrf member INSIDE
  ip address 192.168.10.10/24
  hsrp 10
   ip address 192.168.10.1
interface vlan 20
  description Outside_Vlan_to_Network
 vrf member OUTSIDE
  ip address 192.168.20.10/24
 hsrp 20
   ip address 192.168.20.1
interface vlan 100
 description Inside_Vlan_to_ASA
  vrf member INSIDE
  ip address 192.168.100.10/24
 hsrp 100
   ip address 192.168.100.1
interface vlan 200
  description Outside_Vlan_to_ASA
```
vrf member OUTSIDE

```
ip address 192.168.200.10/24
  hsrp 200
   ip address 192.168.200.1
interface port-channel 11
  description VPC_TO_ASA1
  switchport mode trunk
  switchport trunk allowed vlan 100,200
 vpc 11
  no shutdown
interface ethernet 4/25
  description Link_To_ITD-ASA-1
  switchport
  switchport mode trunk
  switchport trunk allowed vlan 100,200
  channel-group 11 mode active
 no shutdown
interface port-channel 41
  description Downstream_vPC_to_network
  switchport mode trunk
 switchport trunk allowed vlan 10,20
 vpc 41
 no shutdown
interface ethernet 5/1-4
  description Downstream_vPC_member
  switchport
  switchport mode trunk
  switchport trunk allowed vlan 10,20
  channel-group 41
  no shutdown
itd device-group FW_INSIDE
    #Config Firewall Inside interfaces as nodes
  node ip 192.168.100.111
 node ip 192.168.100.112
 node ip 192.168.100.113
  node ip 192.168.100.114
probe icmp frequency 5 timeout 5 retry-count 1
itd device-group FW_OUTSIDE
    #Config Firewall Outside interfaces as nodes
  node ip 192.168.200.111
  node ip 192.168.200.112
  node ip 192.168.200.113
  node ip 192.168.200.114
probe icmp frequency 5 timeout 5 retry-count 1
itd INSIDE
  vrf INSIDE
    #applies ITD service to VRF 'INSIDE'
  device-group FW_INSIDE
    #FW inside interfaces attached to service.
  ingress interface vlan 10
    #applies ITD route map to vlan 1101 interface
  failaction node reassign
    #To use the next available Active FW if an FW goes offline
  load-balance method src ip buckets 16
    #distributes traffic into 16 buckets
    #load balances traffic based on Source IP.
```

```
#OUTSIDE service uses Dest IP.
  no shut
itd OUTSIDE
  vrf OUTSIDE
    #applies ITD service to VRF 'OUTSIDE'
  device-group FW_OUTSIDE
 ingress interface vlan 20
  failaction node reassign
 load-balance method dst ip buckets 16
    #load balances traffic based on Dest IP.
    #INSIDE service uses Src IP.
  no shut
```
#### Step 2: Configure ASA.

```
interface port-channel 11
 nameif aggregate
 security-level 100
 no ip address
interface port-channel 11.100
 description INSIDE
 vlan 100
 nameif inside
 security-level 100
 ip address 192.168.100.111 255.255.255.0
interface port-channel 11.200
 description OUTSIDE
 vlan 200
 nameif outside
  security-level 100
 ip address 192.168.200.111 255.255.255.0
same-security-traffic permit inter-interface
interface TenGigabitEthernet 0/6
 description CONNECTED_TO_SWITCH-A-VPC
 channel-group 11 mode active
 no nameif
 no security-level
interface TenGigabitEthernet 0/7
 description CONNECTED_TO_SWITCH-B-VPC
 channel-group 11 mode active
 no nameif
 no security-level
```
The following points apply to this example topology:

- VLANs 10, 20, 100, and 200 and their SVIs are mapped to appropriate VRFs.
- This example uses an ITD load-balancing configuration to achieve flow symmetry.
- In a vPC scenario, aslong as one member of the vPC is up, there is no change to ITD. The ITD redirection on the switch with a failed vPC leg will traverse the peer switch through the peer link as in a typical vPC deployment.
- In this topology, traffic is not lost upon physical link failure because the inside and outside interfaces are tied to the same physical or virtual interface on the ASA (dot1q subinterfaces).

Ш

- To support routing protocol neighbors over a vPC, the **layer3 peer-router** command needs to be configured within the vPC domain.
- VRFs are needed because Layer 3 interfaces are used to connect to both inside and outside firewall interfaces. VRFs are put in place to prevent traffic from being (inter-VLAN) routed around the firewall in certain cases.
- Traffic is directed toward ASAs using policy-based routing, so routes are not needed.

### <span id="page-58-0"></span>**Configuration Example: Firewall in Dual-Switch Sandwich Mode with vPCs**

For sandwich mode with vPCs, the inside and outside ASA interfaces are each assigned to separate port-channel bundles. As a result of the vPCs, a single link failure does not impede the traffic flow, and ITD will continue to forward through the peer switch's link toward the ASA.

**Figure 11: Dual-Switch Sandwich Mode with vPCs**

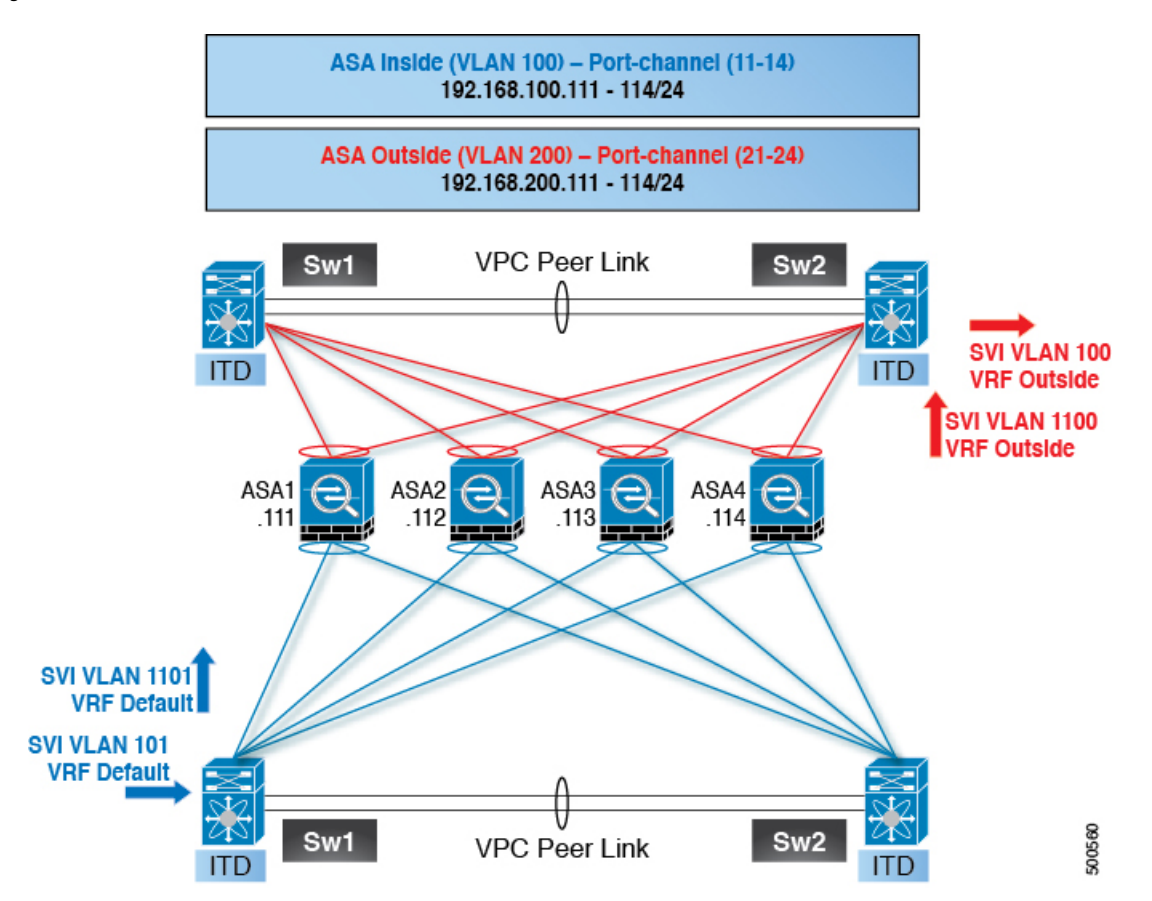

Step 1: Configure the two switches.

```
switch #1:
interface vlan 10
 description INSIDE_VLAN
  ip address 192.168.10.10/24
interface vlan 100
  description FW_INSIDE_VLAN
```
ip address 192.168.100.10/24 interface port-channel 11 description To\_ASA-1\_INSIDE switchport mode access switchport access vlan 100 vpc 11

interface ethernet 4/1 description To\_ASA-1\_INSIDE switchport mode access switchport access vlan 100 channel-group 11 mode active

```
switch #2:
interface vlan 20
  description OUTSIDE_VLAN
  ip address 192.168.20.10/24
```
interface vlan 200 description FW\_OUTSIDE\_VLAN ip address 192.168.200.10/24

interface port-channel 21 description To\_ASA-1\_OUTSIDE switchport mode access switchport access vlan 200 vpc 11

```
interface ethernet 4/25
 description To_ASA-1_OUTSIDE
 switchport mode access
 switchport access vlan 200
 channel-group 21 mode active
```
#### Step 2: Configure ASA.

```
interface port-channel 11
 description INSIDE
  vlan 100
 nameif inside
  security-level 100
  ip address 192.168.100.111 255.255.255.0
interface port-channel 21
  description OUTSIDE
  vlan 100
 nameif outside
  security-level 100
  ip address 192.168.200.111 255.255.255.0
same-security-traffic permit inter-interface
interface TenGigabitEthernet 0/6
 description CONNECTED_TO_SWITCH-A-VPC
  channel-group 11 mode active
 no nameif
```
no security-level

```
interface TenGigabitEthernet 0/7
 description CONNECTED_TO_SWITCH-B-VPC
 channel-group 11 mode active
 no nameif
```

```
no security-level
interface TenGigabitEthernet 0/8
 description CONNECTED_TO_SWITCH-A-VPC
 channel-group 21 mode active
 no nameif
 no security-level
interface TenGigabitEthernet 0/9
 description CONNECTED_TO_SWITCH-B-VPC
 channel-group 21 mode active
 no nameif
 no security-level
```
The following points apply to this example topology:

- This example uses an ITD load-balancing configuration to achieve flow symmetry.
- In a vPC scenario, aslong as one member of the vPC is up, there is no change to ITD. The ITD redirection on the switch with a failed vPC leg will traverse the peer switch through the peer link as in a typical vPC deployment.
- In this topology, traffic loss can occur if one of the port channels on the ASA (or a single physical link in a non-vPC topology) fails.
- To support routing protocol neighbors over a vPC, the **layer3 peer-router** command needs to be configured within the vPC domain.
- Traffic is directed toward ASAs using policy-based routing, so routes are not needed.

### <span id="page-60-0"></span>**Configuration Example: Firewall in Layer 3 Clustering**

An ASA cluster consists of multiple ASAs acting as a single unit. Grouping multiple ASAs together as a single logical device provides the convenience of a single device (management and integration into a network) while achieving increased throughput and redundancy of multiple devices.

ITD can load balance to individual mode Layer 3 ASA clusters. ITD is complementary to clustering in that ITD provides the predictability of knowing which flows are handled by each firewall. Instead of relying on OSPF ECMP and port-channel hashing algorithms, you can use ITD buckets to determine these flows.

With Layer 3 clusters, the flow owner can be predetermined based on the bucket allocation. Without ITD and Layer 3 clustering, the initial choice of owner is typically unpredictable. With ITD, the owner can be predetermined.

ASA clustering also uses a backup flow owner.For every flow traversing any particular firewall in the cluster, another firewall stores the state of that flow and the ASA that owns the flow. If the real active flow owner fails, ITD failaction reassign will cause all flows (the bucket) from the failed owner ASA to shift to the next active node listed in the device group. If the new firewall to receive this traffic is not the backup owner for the flows it receives, it should receive the flow state information from the backup owner and process the traffic seamlessly.

A potential drawback to using ASA clustering with ITD isthat backup flows and other cluster table operations consume memory and CPU resources that non-clustered firewalls do not. Therefore, firewall performance might improve when using non-clustered firewalls.

The following table shows a summary comparison of the impact to the cluster control link (CCL) that occurs with ECMP versus ITD when the ASA device status changes.

| <b>ASA Status</b>   | <b>ITD</b>                                                                                                    | <b>ECMP</b>                                                                                                    |
|---------------------|----------------------------------------------------------------------------------------------------|----------------------------------------------------------------------------------------------------|
| <b>Steady State</b> | Minimal traffic on the CCL and<br>expected traffic types.<br>Exact same load distribution<br>irrespective of the type of line card<br>and switch.                                       | Minimal traffic on the CCL if the<br>same line card type and switch<br>model is used everywhere.                                                                     |
|                     |                                                                                                    | If differing hardware is used, a<br>higher level of asymmetry might<br>occur, causing traffic on the CCL<br>network. Each hardware has a<br>different hash function. |
|                     |                                                                                                    | Two switches (for example, in a<br>vPC) might send the same flow to<br>different ASA devices, causing<br>CCL traffic.                                                |
| Single ASA Failure  | No additional traffic on the CCL.<br>ITD offers IP stickiness and<br>resilient hashing.                                                                                                 | All flows are rehashed, and<br>additional traffic redirection occurs<br>on the CCL. Traffic to all ASA<br>devices in the cluster might be<br>affected.               |
| Single ASA Recovery | Traffic redirection can occur on the<br>CCL between two ASA devices in<br>the cluster: the recovered ASA that<br>receives a bucket and the ASA that<br>previously serviced that bucket. | Additional traffic redirection can<br>occur on the CCL. Traffic to all<br>ASA devices in the cluster might<br>be affected.                                           |
| <b>ASA Addition</b> | Minimal additional traffic on the<br>CCL.                                                                                                    | All flows are rehashed, and<br>additional traffic redirection occurs<br>on the CCL. Traffic to all ASA<br>devices in the cluster might be<br>affected.               |

**Table 3: ECMP versus ITD - CCL Impact Summary Comparison**

П

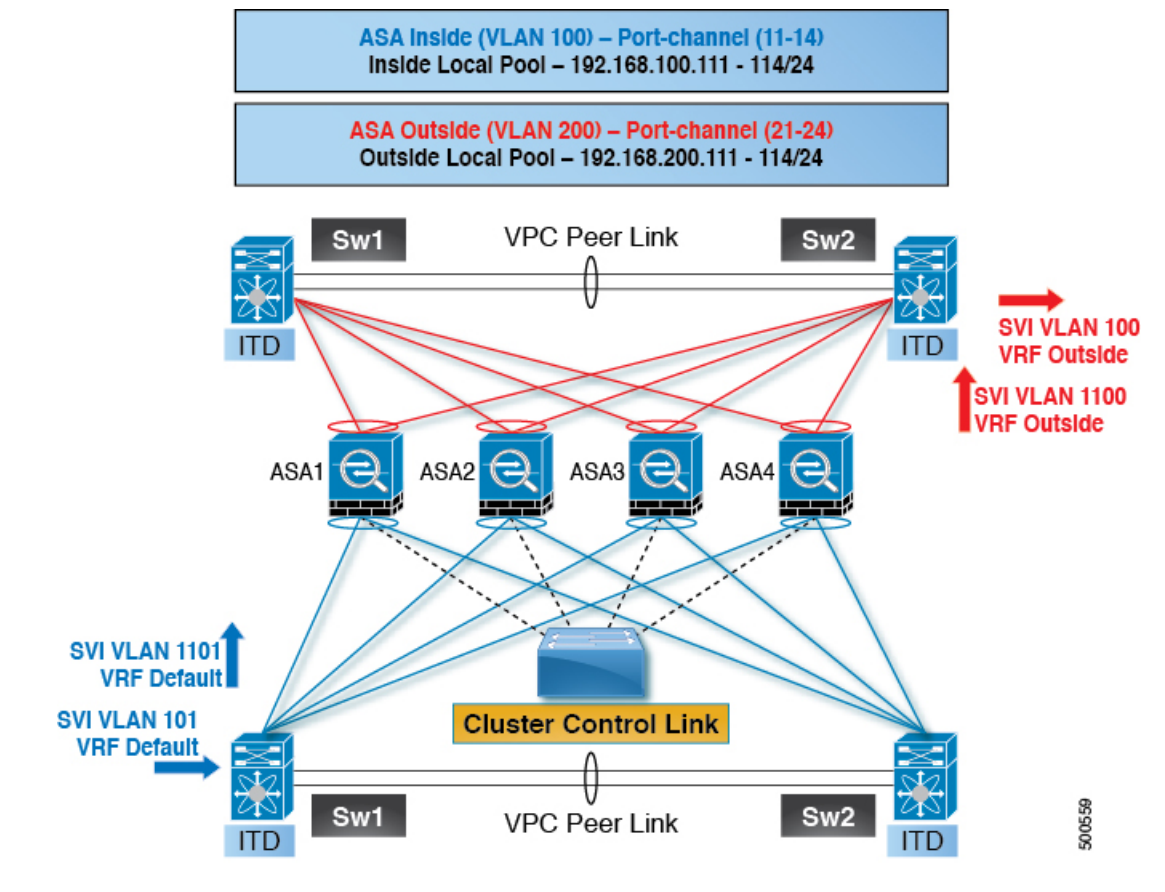

**Figure 12: ASA Cluster with Dual-Switch Sandwich with vPC**

Step 1: Configure the two switches.

The introduction of clustering does not change the ITD configuration. The ITD configuration depends on the type of topology. In this example, the configuration is the same as in the dual-switch sandwich with vPC topology. **Note**

```
switch #1:
interface vlan 10
 description INSIDE_VLAN
 ip address 192.168.10.10/24
interface vlan 100
 description FW_INSIDE_VLAN
  ip address 192.168.100.10/24
interface port-channel 11
 description To_ASA-1_INSIDE
 switchport mode access
 switchport access vlan 100
 vpc 11
interface ethernet 4/1
 description To_ASA-1_INSIDE
 switchport mode access
```

```
switchport access vlan 100
  channel-group 11 mode active
switch #2:
interface vlan 20
  description OUTSIDE_VLAN
  ip address 192.168.20.10/24
interface vlan 200
  description FW_OUTSIDE_VLAN
  ip address 192.168.200.10/24
interface port-channel 21
  description To_ASA-1_OUTSIDE
  switchport mode access
  switchport access vlan 200
  vpc 11
interface ethernet 4/25
  description To_ASA-1_OUTSIDE
  switchport mode access
```
switchport access vlan 200 channel-group 21 mode active

### Step 2: Configure ASA.

```
cluster group ASA-CLUSTER-L3
 local-unit ASA1
  cluster-interface port-channel 31
 ip address 192.168.250.100 255.255.255.0
 piority 1
 health-check holdtime 1.5
 clacp system-mac auto system-priority 1
 enable
mac-address pool MAC-INSIDE aaaa.0101.0001 - aaaa.0101.0008
mac-address pool MAC-OUTSIDE aaaa.0100.0001 - aaaa.0100.0008
ip local pool IP-OUTSIDE 192.168.200.111-192.168.200.114
ip local pool IP-INSIDE 192.168.100.111-192.168.100.114
interface port-channel 11
 description INSIDE
  lacp max-bundle 8
 mac-address cluster-pool MAC-INSIDE
 nameif inside
  security-level 100
 ip address 192.168.100.11 255.255.255.0 cluster-pool IP-INSIDE
interface port-channel 21
 description OUTSIDE
  lacp max-bundle 8
 mac-address cluster-pool MAC-OUTSIDE
 nameif outside
  security-level 100
  ip address 192.168.200.11 255.255.255.0 cluster-pool IP-OUTSIDE
interface port-channel 31
  description Clustering Interface
  lacp max-bundle 8
interface TenGigabitEthernet 0/6
  channel-group 11 mode active
  no nameif
```
Ш

```
no security-level
 no ip address
interface TenGigabitEthernet 0/7
 channel-group 11 mode active
  no nameif
 no security-level
 no ip address
interface TenGigabitEthernet 0/8
  channel-group 21 mode active
  no nameif
 no security-level
 no ip address
interface TenGigabitEthernet 0/9
  channel-group 21 mode active
  no nameif
 no security-level
 no ip address
interface TenGigabitEthernet 1/0
  channel-group 31 mode on
 no nameif
 no security-level
 no ip address
interface TenGigabitEthernet 1/1
 channel-group 31 mode on
 no nameif
 no security-level
 no ip address
```
In this example, port channels 11 and 21 are used for the inside and outside interfaces. Port channel 31 is the clustering interface. Individual interfaces are normal routed interfaces, each with its own IP address taken from a pool of IP addresses. The main cluster IP address is a fixed address for the cluster that always belongs to the current primary unit. Similarly, a MAC address POOL is also configured and used under the corresponding inside or outside port channel.

## <span id="page-64-0"></span>**Related Documents**

 $\mathbf I$ 

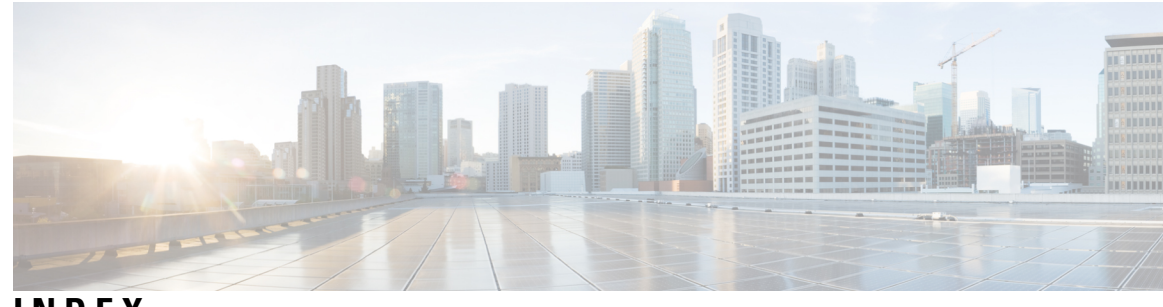

### **INDEX**

### **A**

abort **[21–22](#page-28-1)** access-list **[19–20](#page-26-1)**

### **C**

commit **[21–22](#page-28-1)**

### **D**

device-group **[16,](#page-23-1) [19–20](#page-26-2)**

### **F**

feature itd **[13](#page-20-3)**

### **I**

ingress interface **[16–17](#page-23-2), [19–20](#page-26-3)** itd **[16,](#page-23-3) [19–20](#page-26-4)** itd device-group **[14](#page-21-1)** itd session **[23](#page-30-1)** itd session device-group **[21–22](#page-28-2)**

### **L**

load-balance {method|buckets} **[19–20](#page-26-5)**

### **N**

no shutdown **[16](#page-23-4), [19](#page-26-6), [21](#page-28-3)** node ip **[14](#page-21-2)**

### **P**

probe dns **[14–15](#page-21-3)** probe icmp **[14–15](#page-21-3)** probe tcp port **[14–15](#page-21-3)** probe udp port **[14–15](#page-21-3)**

### **S**

show itd **[24](#page-31-1)** show itd brief **[24](#page-31-1)** show itd session device-group **[21–22](#page-28-4), [24](#page-31-2)** show itd vrf **[24](#page-31-1)** show running-config services **[24](#page-31-3)**

### **V**

vrf **[16,](#page-23-5) [18](#page-25-0)**

### **W**

weight **[14–15](#page-21-4)**

**INDEX**

I

I